$\widetilde{I}$  conserved  $MUT_{\text{tot}}$  $U_1$ 

## Escuela Superior Politécnica del Litoral

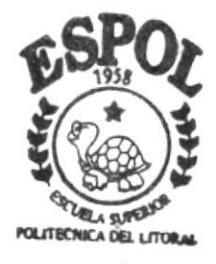

## PROGRAMA DE TECNOLOGIA EN COMPUTACION

## Tesis de Grado

Previa a la obtención del Título de

Programador de Sistemas

TEMA:

Web Site de Servientrega Manual de Diseño

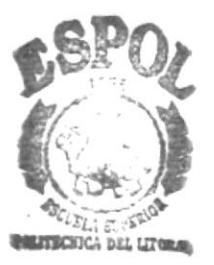

 $BIBLIO$ **CAMPUS PEÑAS** 

Autora: Janeth Muñoz Pantoja

DIRECTOR:

Anl. Marjorie Espinoza Izquierdo

 $\sum_{n=1}^{\infty}$  and  $\sum_{n=1}^{\infty}$  and  $\sum_{n=1}^{\infty}$  and  $\sum_{n=1}^{\infty}$  and  $\sum_{n=1}^{\infty}$  and  $\sum_{n=1}^{\infty}$  and  $\sum_{n=1}^{\infty}$  and  $\sum_{n=1}^{\infty}$  and  $\sum_{n=1}^{\infty}$  and  $\sum_{n=1}^{\infty}$  and  $\sum_{n=1}^{\infty}$  and  $\sum_{n=1}^{\infty$ 

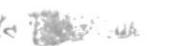

ESCUELA SUPERIOR POLITÉCNICA DEL LITORAL

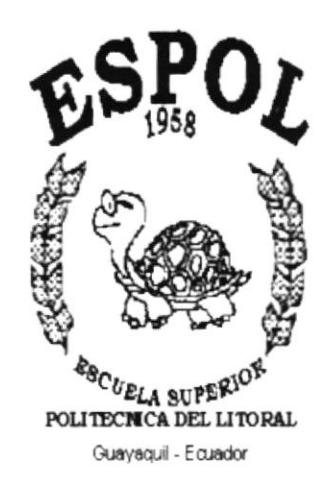

#### PROGRAMA DE TECNOLOGÍA EN COMPUTACIÓN

#### **TESIS DE GRADO**

#### PREVIO A LA OBTENCIÓN DEL TÍTULO DE:

#### PROGRAMADOR DE SISTEMAS

Tema

#### WEB SITE DE SERVIENTREGA

**MANUAL DE DISEÑO** 

 $7AS$ 

**AUTOR:** 

#### **JANETH MUÑOZ PANTOJA**

#### DIRECTOR:

#### ANL. MARJORIE ESPINOZA IZQUIERDO

AÑO

2001

#### **AGRADECIMIENTO**

Agradezco a Dios por haberme dado la fortaleza para poder culminar este trabajo. A los directivos y al cuerpo de instructores de PROTCOM por sus valiosos conocimientos y sabias orientaciones impartidas en cada uno de los módulos, a mis padres por el apoyo que me han brindado en el transcurso de mi carrera.

A la Anl. Marjorie Espinoza, mi Directora de tesis, quien con dedicación, conocimiento y esmero me supo dirigir en el desarrollo del trabajo final.

Janeth Muñoz Pantoja

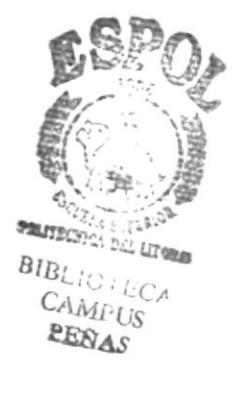

#### DEDICATORIA

Este trabajo está dedicado especialmente a mis Padres. Leonardo Muñoz C. y Victoria Pantoja M.. por haber recibido de ellos el apoyo y comprensión que durante el desarrollo de mi carrera me brindaron. A ellos por ser el pilar fundamente de mi vida, y por haberme enseñado que la educación y superación personal y profesional son la mejor herencia que se puede recibir

A mis hermanos Verónica y Leonardo como ejemplo de superación y dedicación

Janeth Muñoz Pantoja

#### DECLARACIóN EXPRESA

La responsabilidad de los hechos, ideas y doctrinas expuestas en ésta tesis nos corresponde exclusivamente; y el patrimonio intelectual de la misma al PROTCOM (Programa de 'lecnologia en Computación) de la "ESCUELA SUPERIOR POLITECNICA DEL LITORAL", (Reglamento de Exámenes y Títulos Profesionales de la Espol)

#### FIRMA DEL DIRECTOR DE TESIS

Margue Eginos B

Anl. Marjorie Espinoza Izquierdo

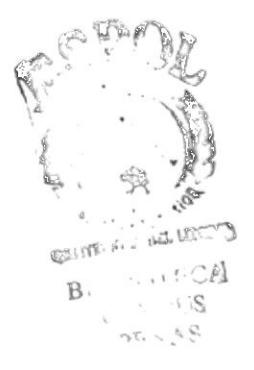

FIRMA DEL AUTOR DE LA TESIS

th Muñoz Pantoja ār

 $\overline{C}$ 

D.B.

#### TABLA DE CONTENIDO

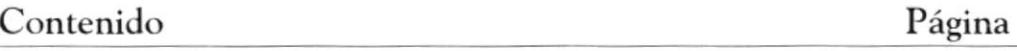

## CAPÍTULO 1

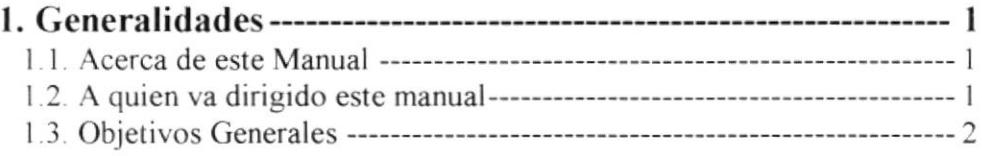

## CAPÍTULO 2

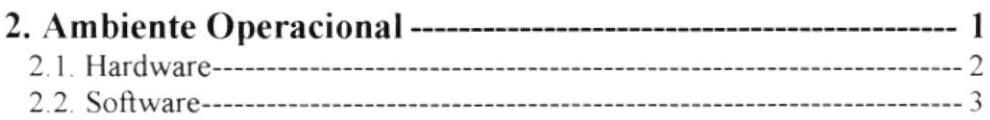

## CAPÍTULO 3

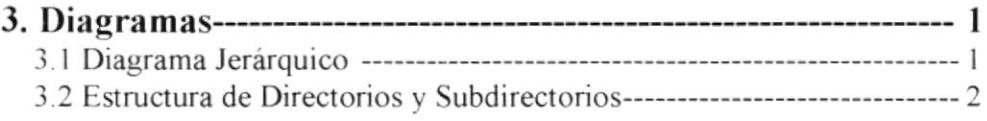

## CAPÍTULO 4

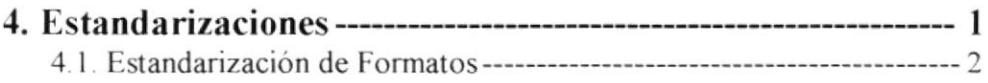

## CAPÍTULO 5

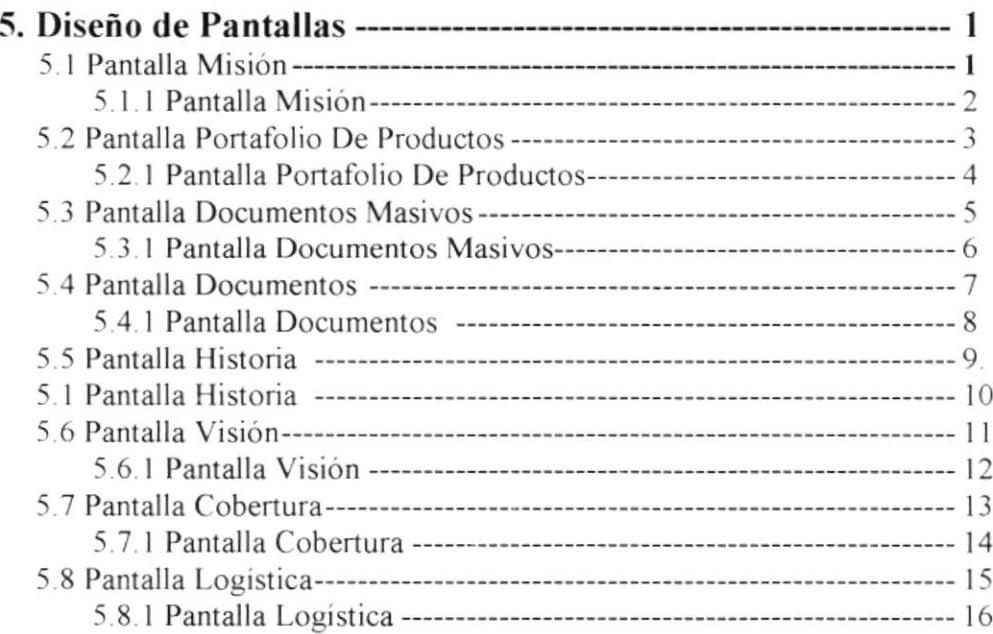

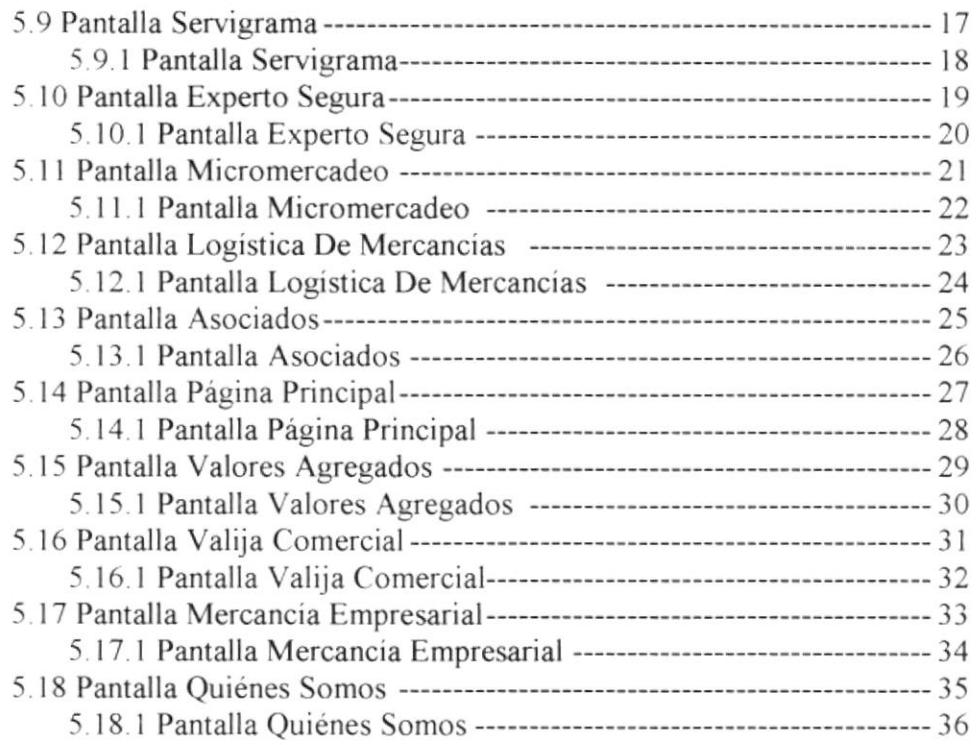

## CAPÍTULO 6

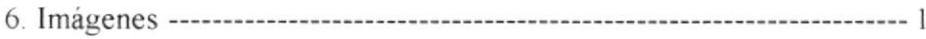

# **CAPÍTULO 1**<br>GENERALIDADES

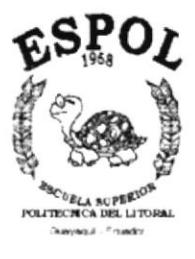

## 1. GENERALIDADES

#### 1.1. ACERCA DE ESTE MANUAL

Este manual es el resultado de investigaciones y aplicaciones adecuadas para el Análisis y Diseño de Páginas Web, preparado para que sean usadas en los navegadores Internet Explorer y Netscape en versiones 4.0 o superior.

Como herramienta de diseño se utilizó el programa Front Pages versión 98. se considero su uso por brindar flexibilidad y facilidad de uso, adicionalmente se utilizo la herramienta de diseño Dreamweaver

Se han utilizados gráficos estáticos y animados. Se dispone de múltiples opciones la misma que permitirán al usuario final navegar y obtener la información que requiere con unos cuantos pasos.

El presente manual consta de cinpo capitulos que contiene lo siguiente: el Ambiente Operacional, Hardware, software, Diagrama Jerárquico, Estandarización y el Diseño de Pantallas. Dispone de un indice con el cual podrá ubicar esta información de forma ágil y rápida.

#### 1.2. A QUIEN VA DIRIGIDO

Este manual va dirigido a las personas que en un futuro tengan que conocer todo el diseño del Sitio Web para posibles rnodificaciones y mejoras, el mismo contiene información sobre las herramientas que se utilizó para el diseño del Sitio Web.

El propósito de redactar este manual ha sido no solo reunir información útil sino a su vez darles a conocer de manera clara información de los recursos que se han utilizado para el diseño y la tecnologia usada para brindarle facilidades al diseñador que necesite actualizar el Sitio Web.

El propósito del mismo, es que quienes utilicen este manual puedan llegar <sup>a</sup> comprender y manejar correctamente todas las páginas.

#### 1.3. OBJETIVO GENERALES

El objetivo que persigue este manual se detalla a continuación.

· Explicar en forma específica y amplia, los pasos previos para la construcción de las páginas diseñadas y utilización de recursos que han sido empleados para su perfecto funcionamiento.

## CAPÍTULO 2 AMBIENTE OPERACIONAL

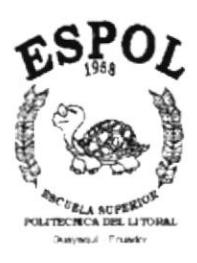

#### $\overline{2}$ . **AMBIENTE OPERACIONAL**

La publicación del Web Site de Servientrega requiere de las siguientes consideraciones a nivel de hardware y software:

- Las páginas Web estarán almacenadas en el servidor de Servientrega.
- □ Se dispondrá de un enlace entre el servidor de Servientrega y la empresa proveedora de servicio.
- Será necesario adquirir un dominio para tener presencia en la Internet, considerando como dirección de dominio www.servientrega.com ec
- El equipo de comunicación será provisto por la empresa que de a Servientrega servicio de conexión a Internet

#### 2.1. HARDWARE

Como requerimiento base para hardware se requiere de los equipos detallados a continuación con las siguientes caracteristicas:

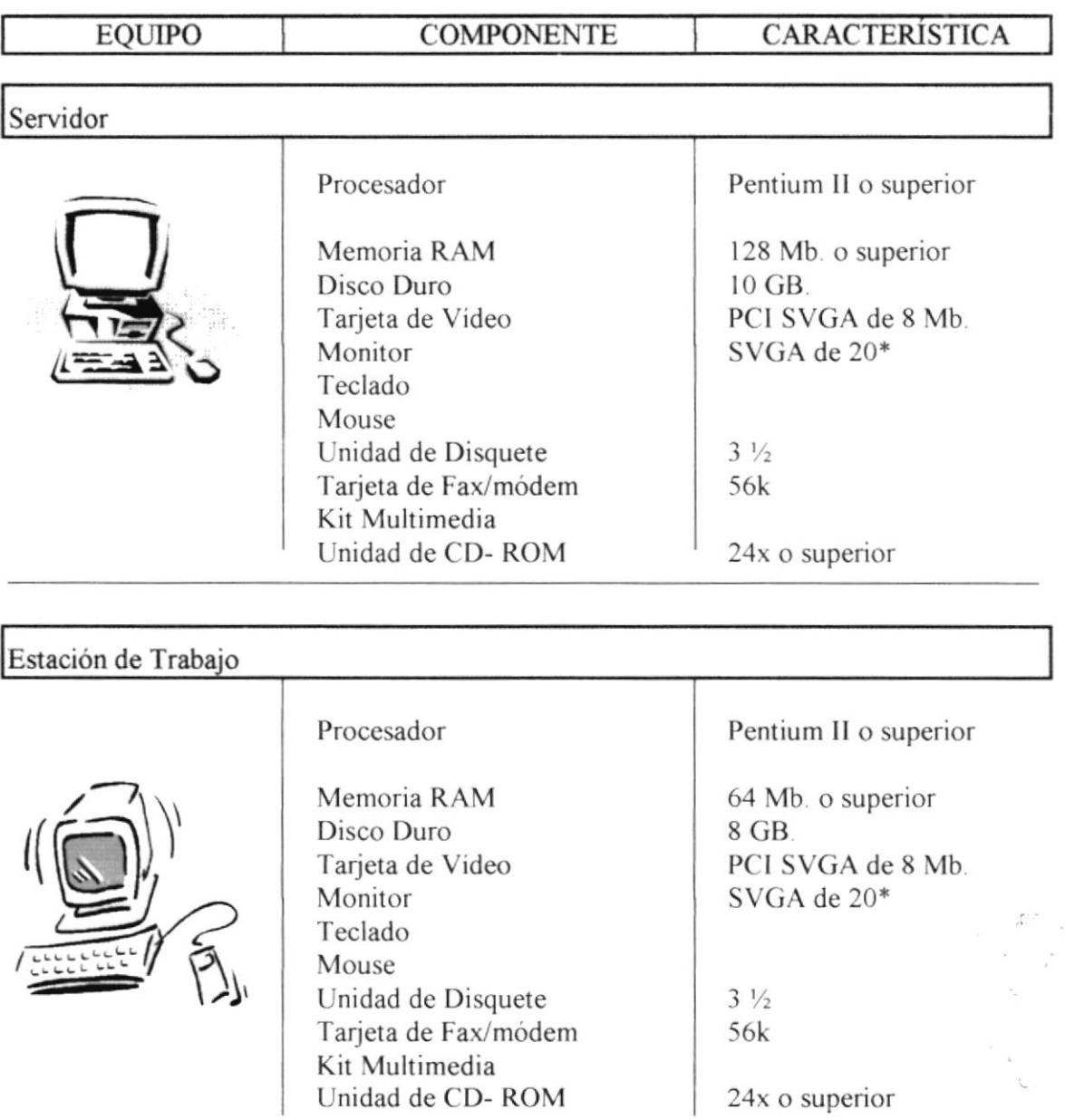

#### 2.2. SOFTWARE

Para un eficiente y efectivo funcionamiento al navegar en la Internet se requiere de un conjunto de productos que complete y darán facilidades al usuario. Los mismos que se detallan a continuación:

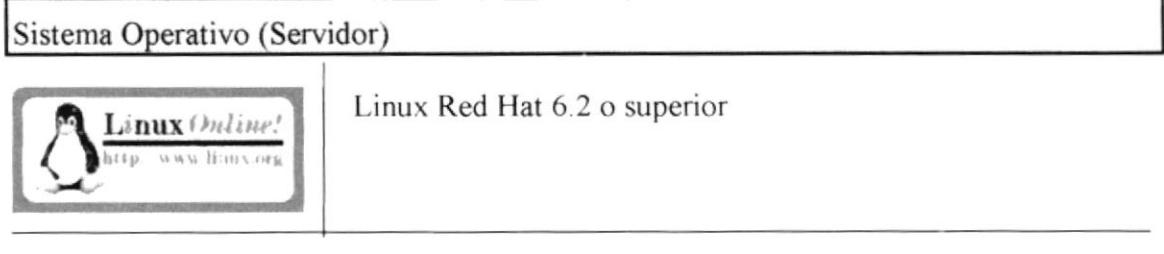

Sistema Operativo Alternativos (Estaciones de trabajo)

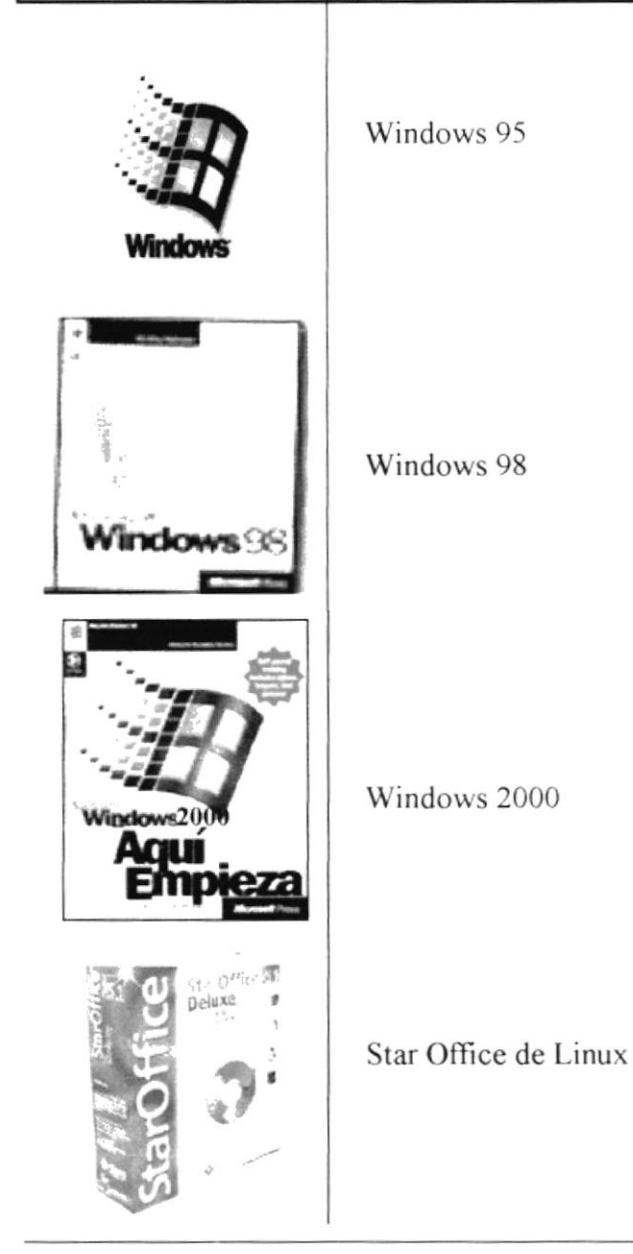

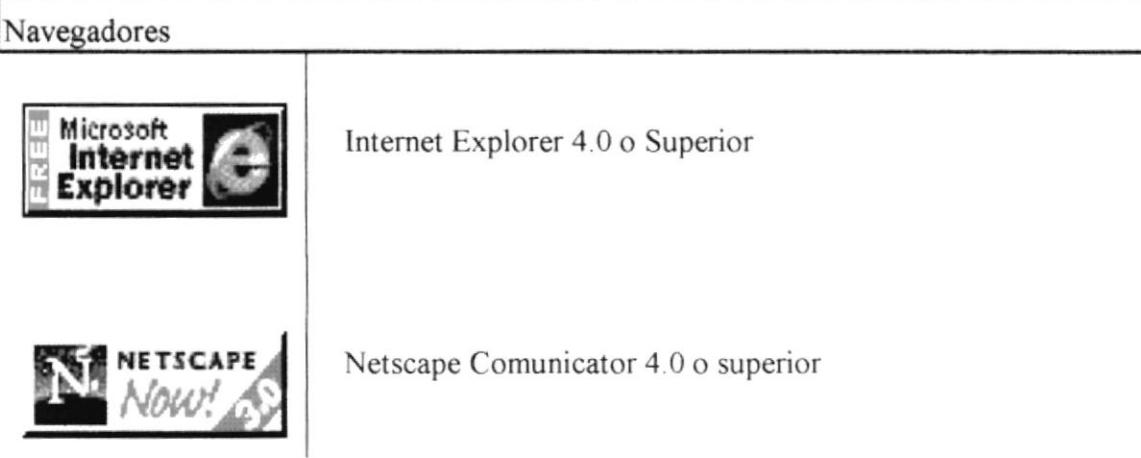

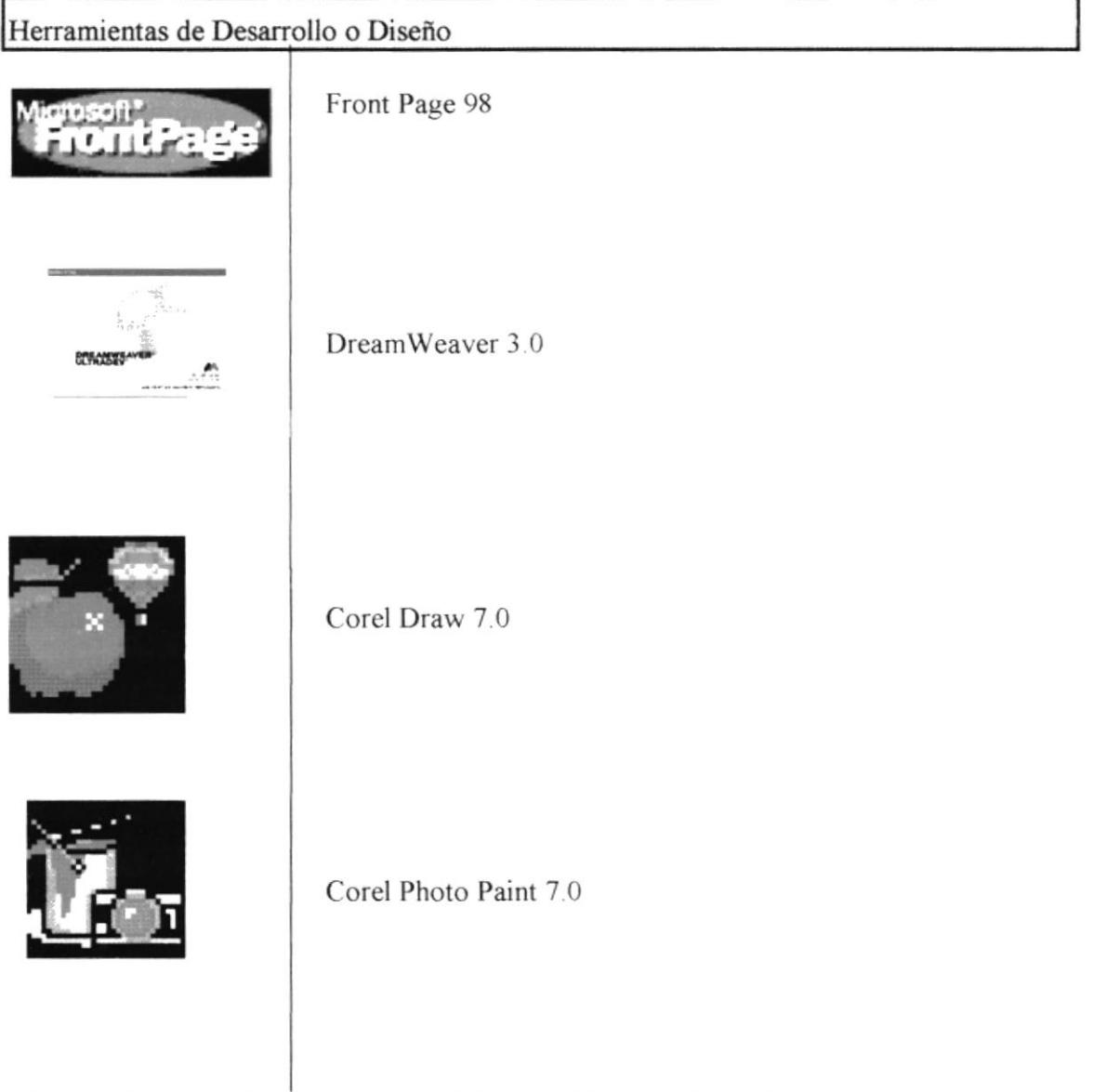

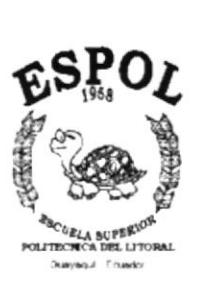

**CAPÍTULO 3<br>DIAGRAMAS** 

 $\frac{1}{\lambda} \approx \frac{1}{\lambda}$ 

 $\frac{1}{\sqrt{2}}$ 

#### 3. **DIAGRAMAS**

## 3.1. DIAGRAMA JERÁRQUICO

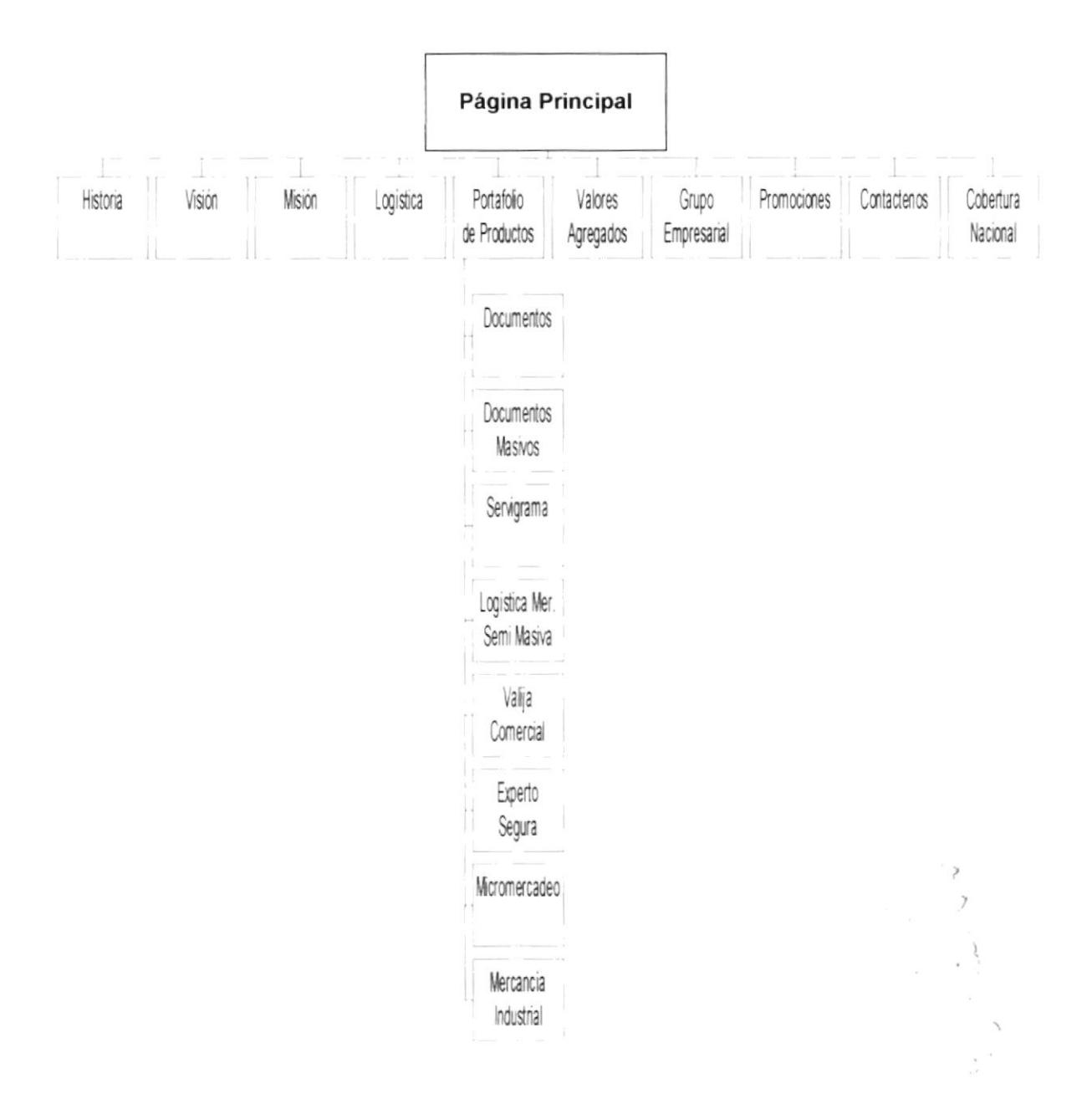

#### 3.2 ESTRUCTURA DE DIRECTORIOS Y SUBDIRECTORIOS

SITIO WEB PARA SERVIENTREGA S.A.

Nombre del Directorio: SERVIENTREGA

Nombre de los Subdirectorios:

WebPages Images Sytles

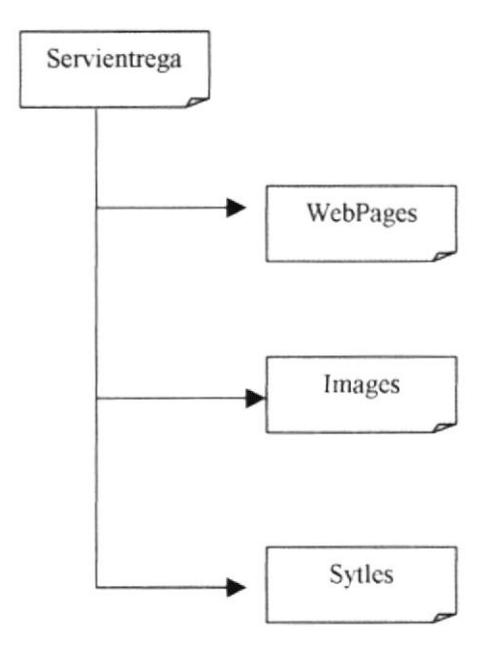

## CAPÍTULO 4 **ESTANDARIZACIONES**

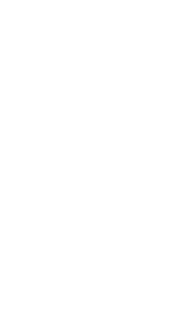

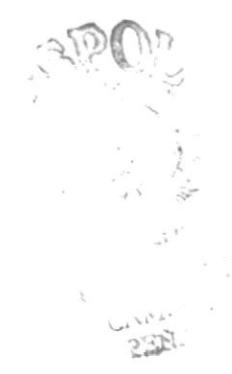

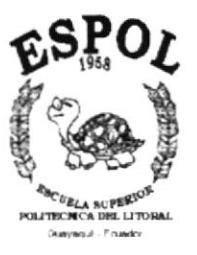

 $\overline{\phantom{a}}$ 

## 4. ESTANDARIZACIÓN

Para lograr una referencia rápida y una búsqueda fácil, se recomienda utilizar una fácil descripción de los botones e imágenes

#### NOMBRE DE LA EMPRESA

#### Servientrega

## NOMBRE DE PÁGINA  $\overline{XXX}$   $\overline{XXX}$

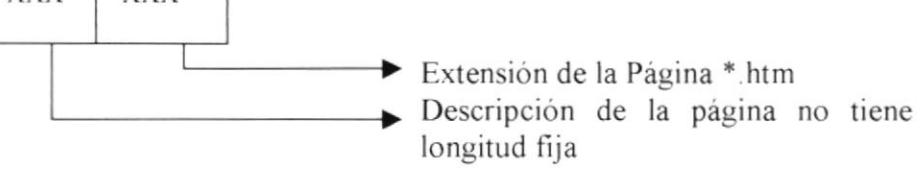

Ejemplo: PAGIN APRINCIPAL HTM

#### NOMBRE DE BOTONES

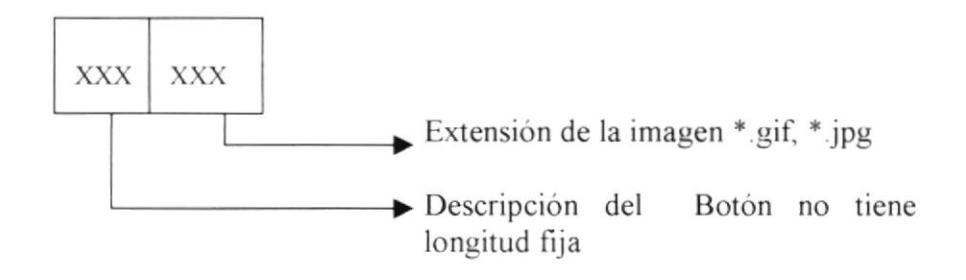

Ejemplo. promociones.gif

 $,$  apon :<br>"

#### 4.1. ESTANDARIZACIÓN DE FORMATOS

Para la elaboración de las páginas se consideró la fuente, el tamaño. color y formato del texto utilizando estilos definidos en el archivo

StMain.css Cabecera.css

Estos Contiene los siguientes estilos definidos

Titulos (Titulos Principales)

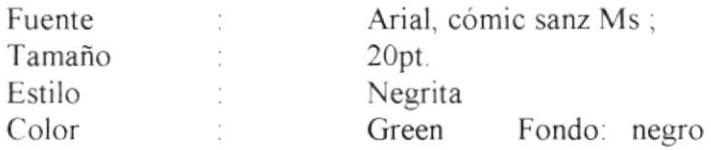

#### Subtitulos-1 (Subtitulos)

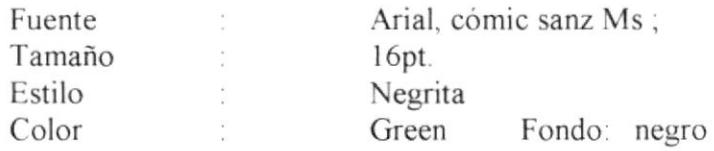

Detalle (Todo tipo de texto, especificado para los detalles)

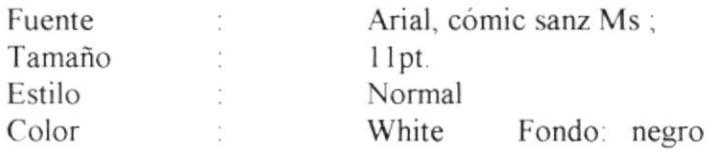

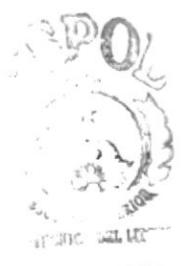

 $C$ U, Wi, 1US<br>ا§ A @ -'iñA§

# CAPÍTULO 5<br>DISEÑO DE PANTALLAS

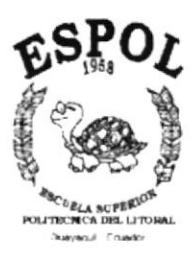

## 5. DISEÑO DE PANTALLAS

#### 5.1 PANTALLA MISIÓN

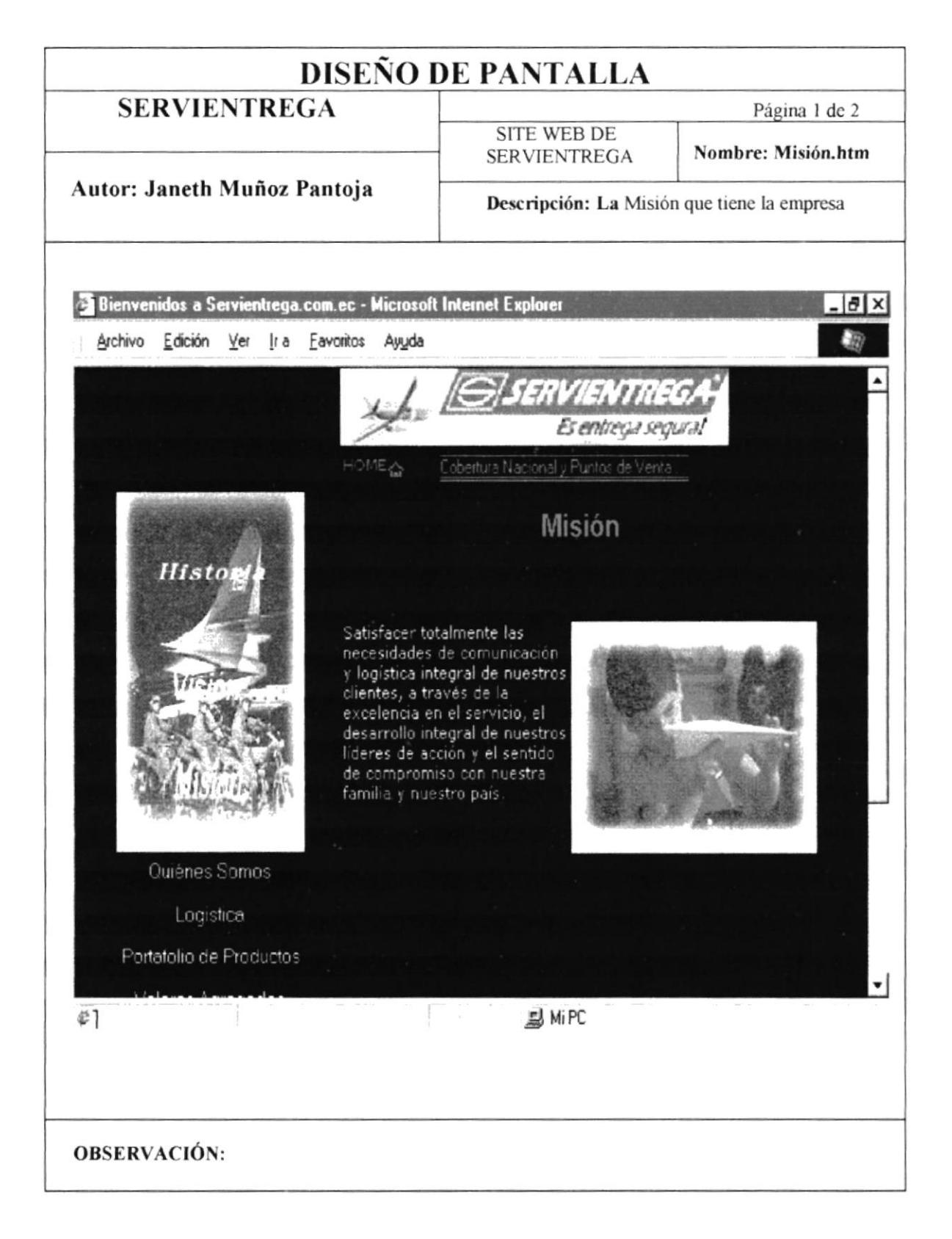

#### 5.1.1 PANTALLA MISIÓN

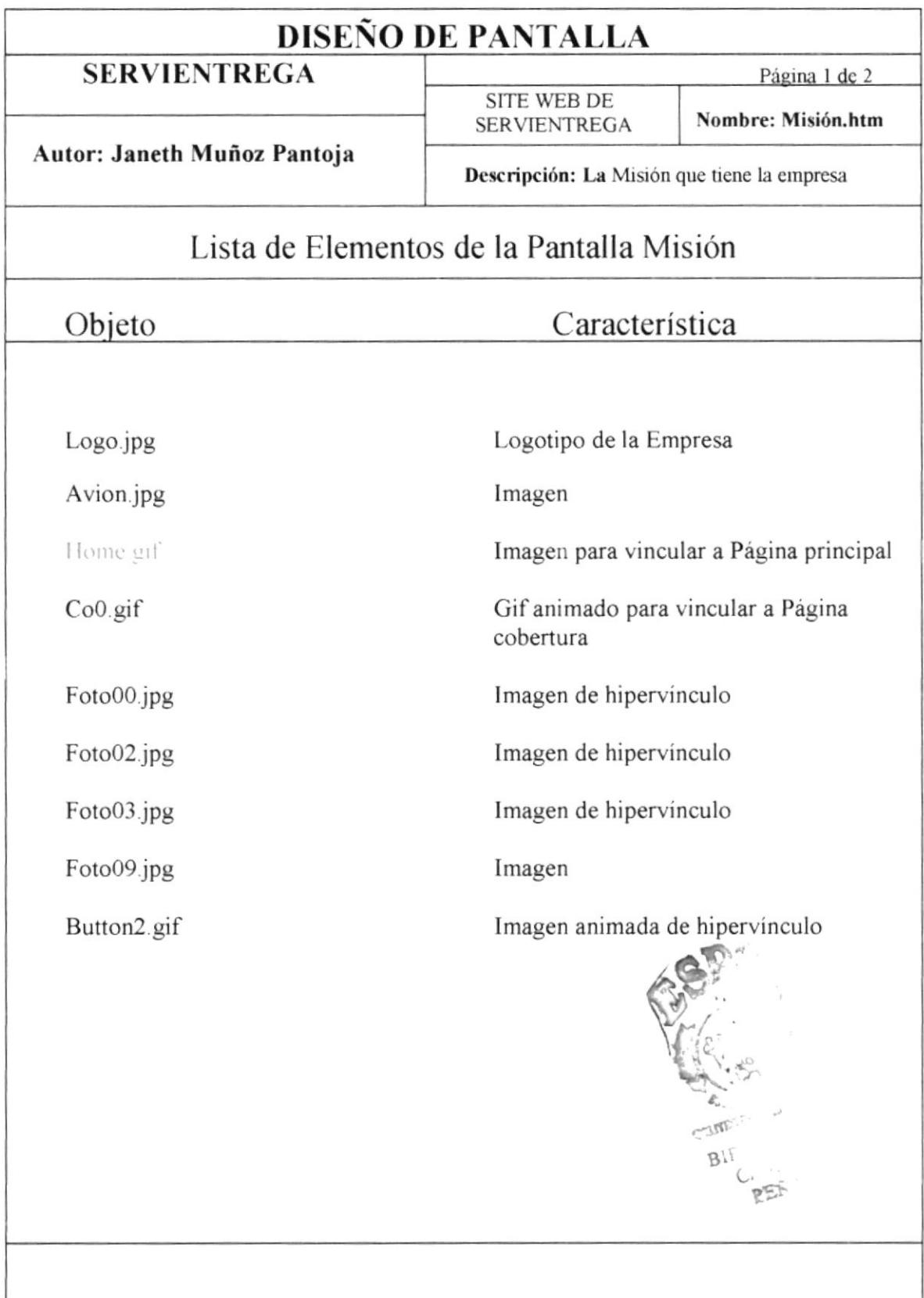

#### 5.2 PANTALLA PORTAFOLIO DE PRODUCTOS

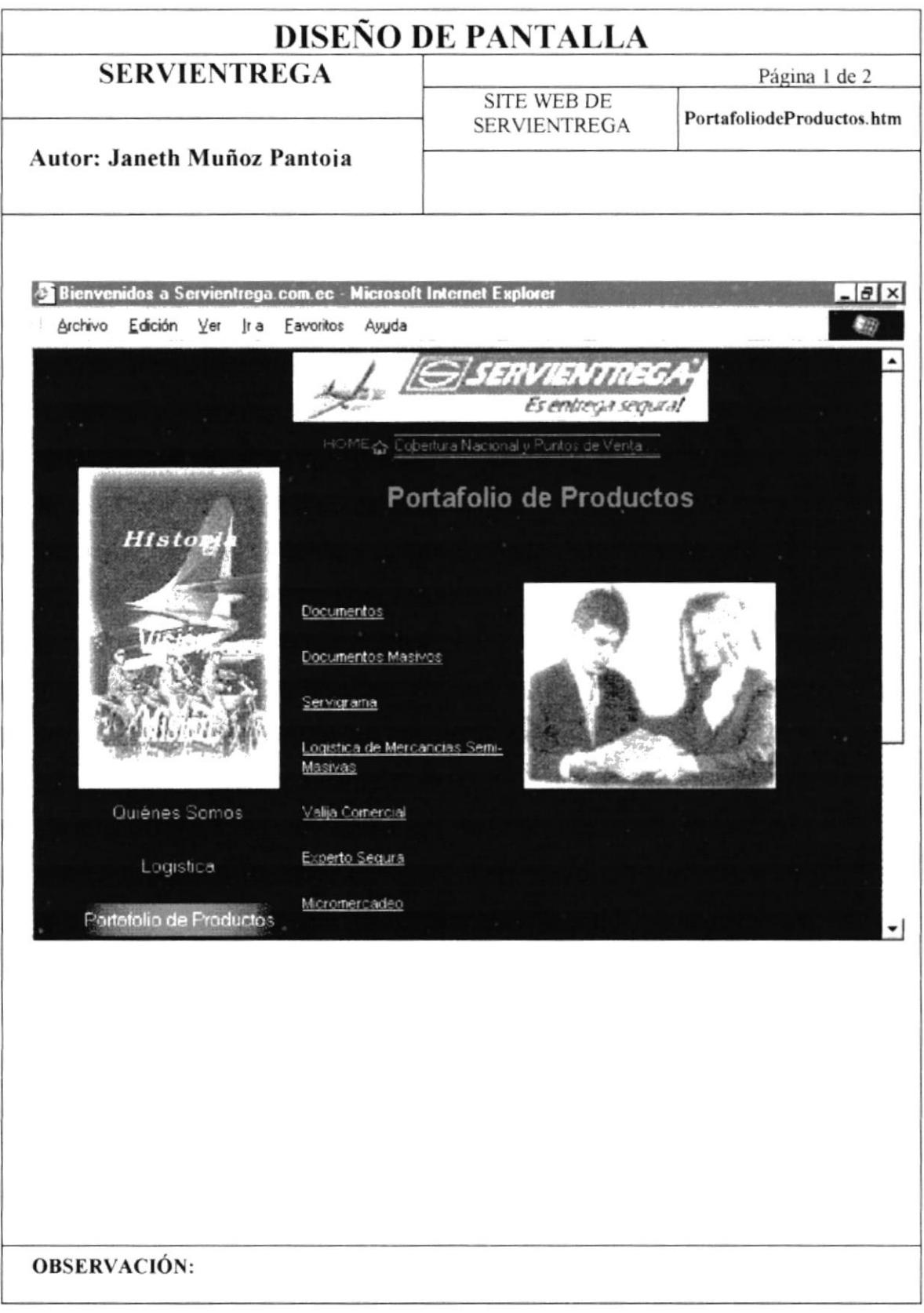

#### 5.2.1 PANTALLA PORTAFOLIO DE PRODUCTOS

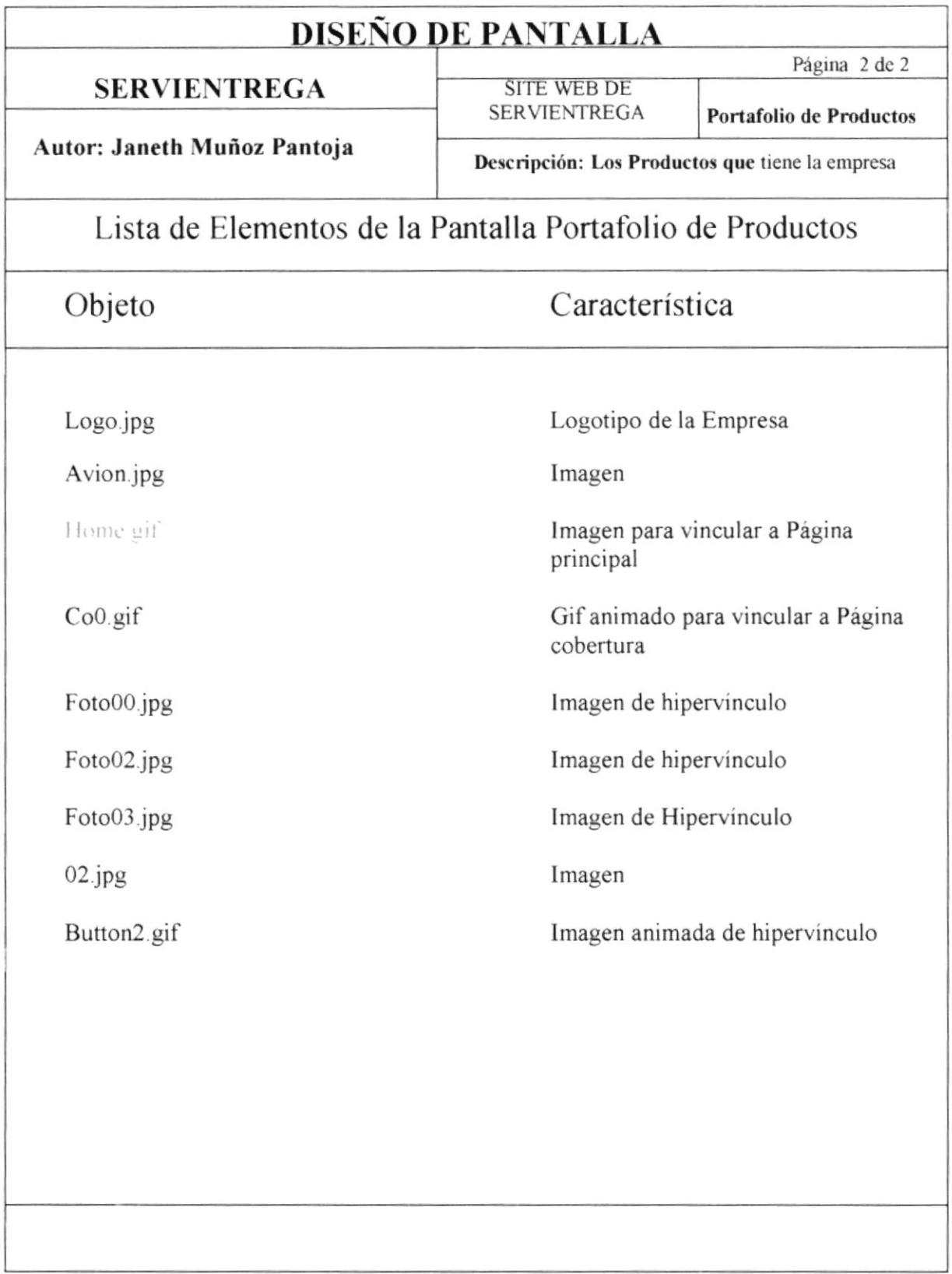

#### 5.3 PANTALLA DOCUMENTOS MASIVOS

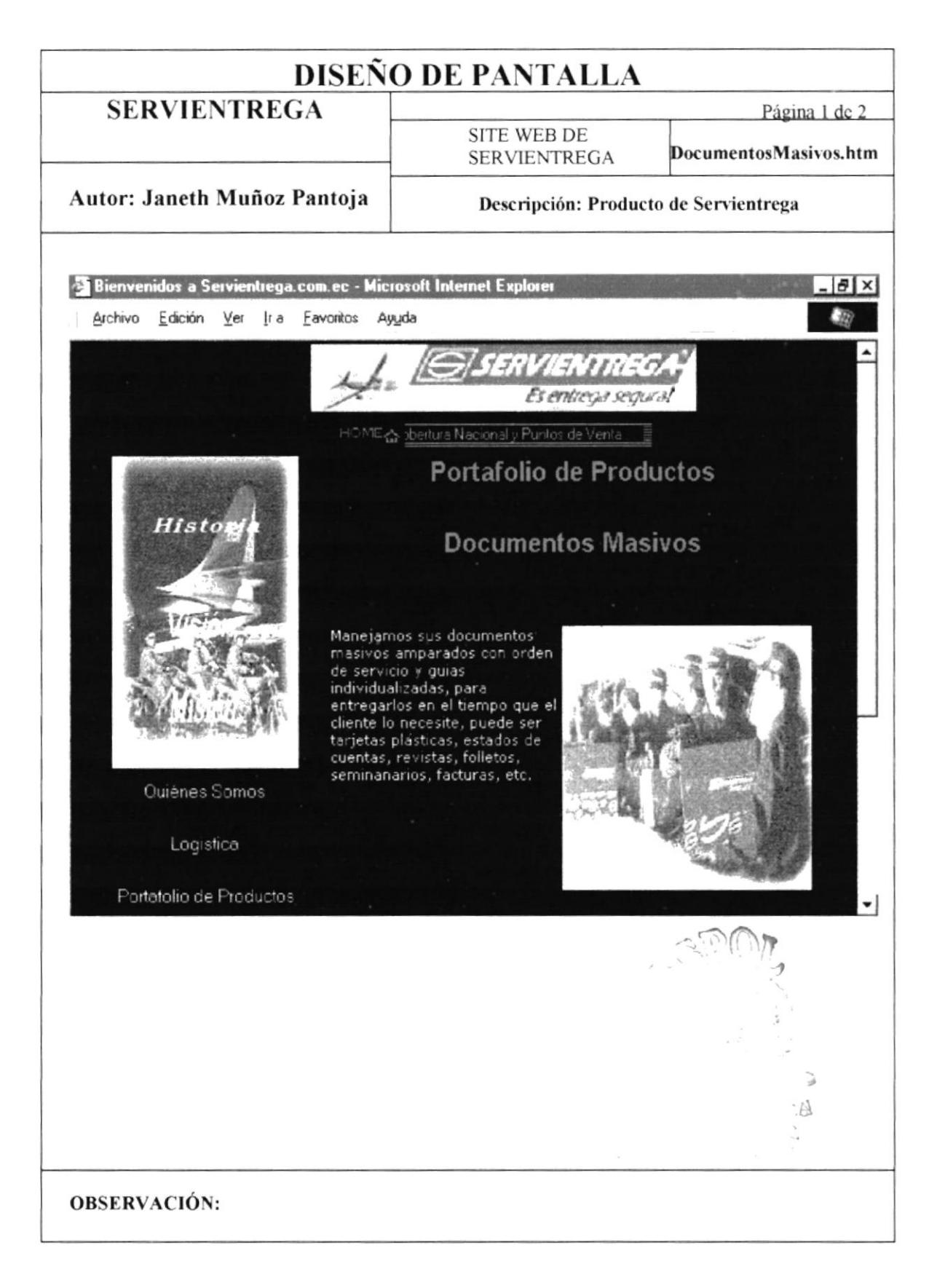

#### 5.3.1 PANTALLA DOCUMENTOS MASIVOS

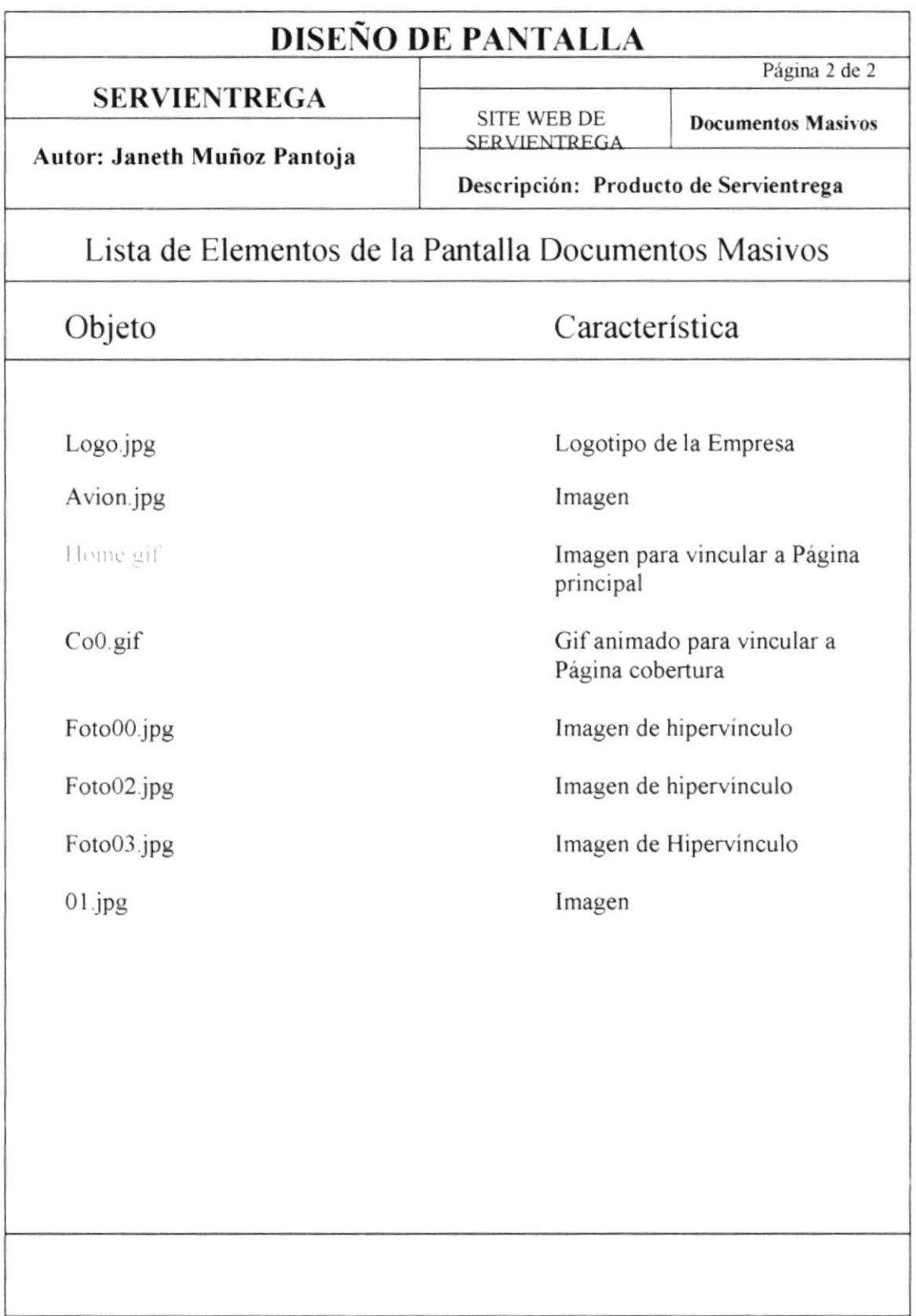

#### 5.4 PANTALLA DOCUMENTOS

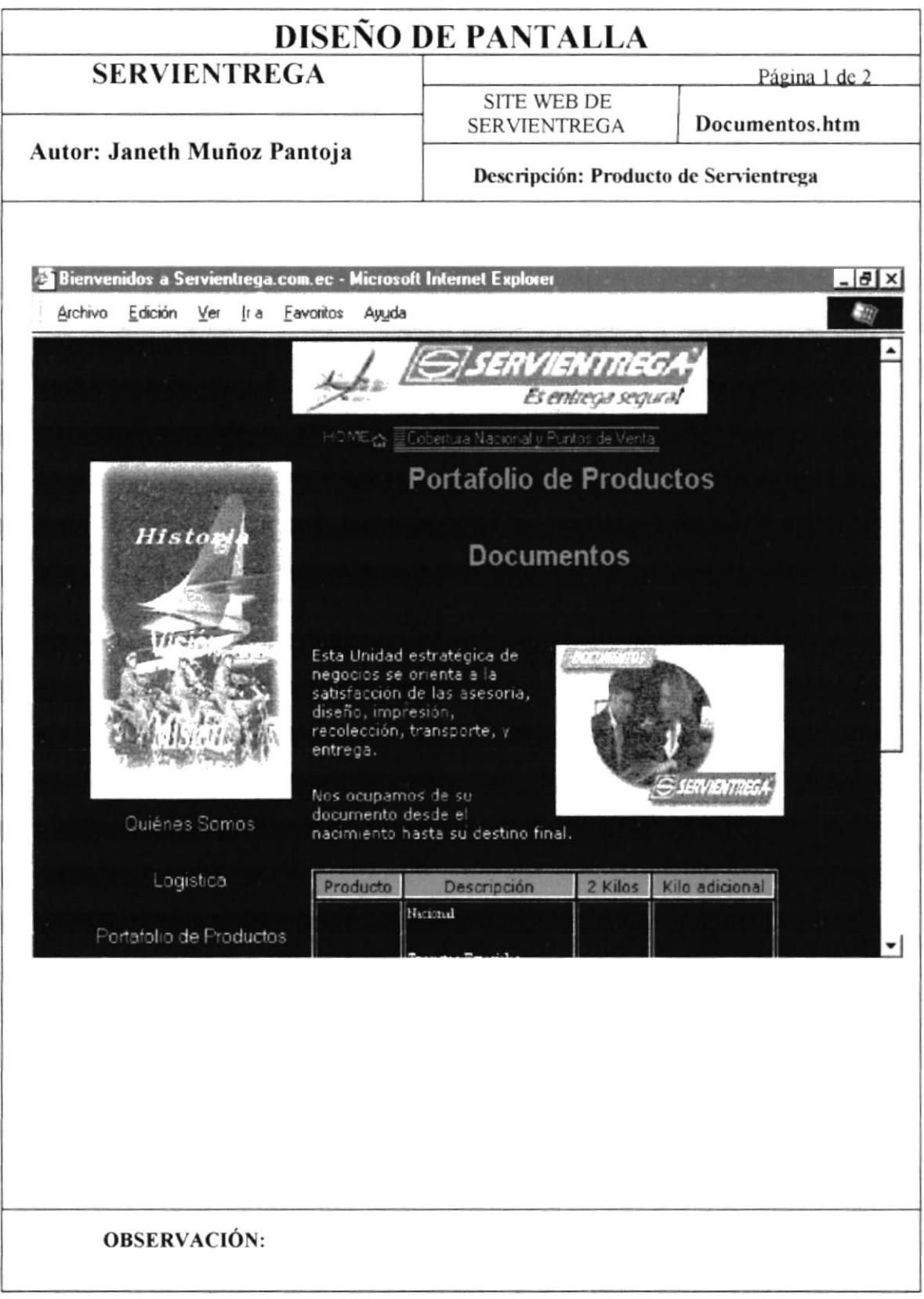

#### 5.4.1 PANTALLA DOCUMENTOS

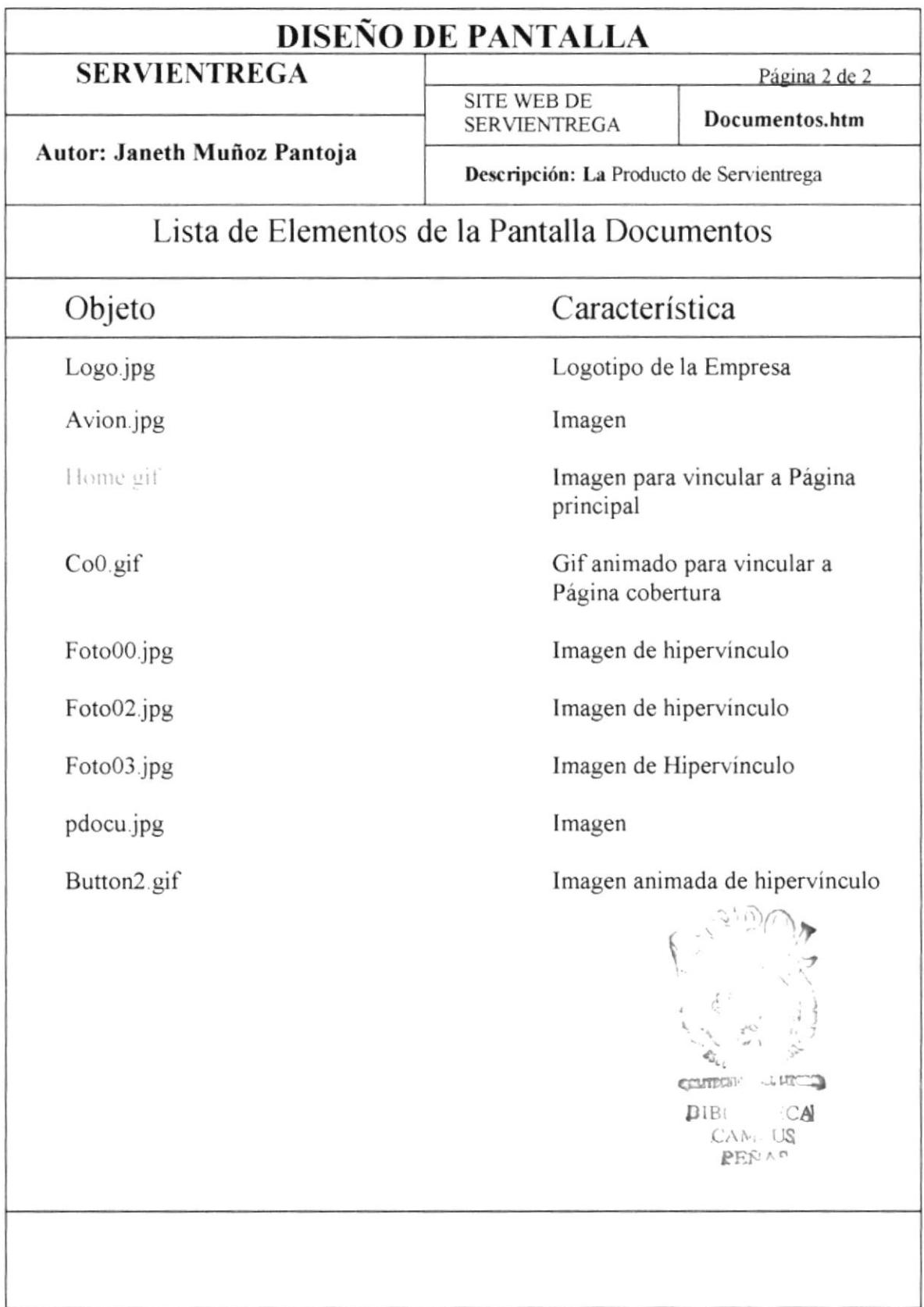

#### 5.5 PANTALLA HISTORIA

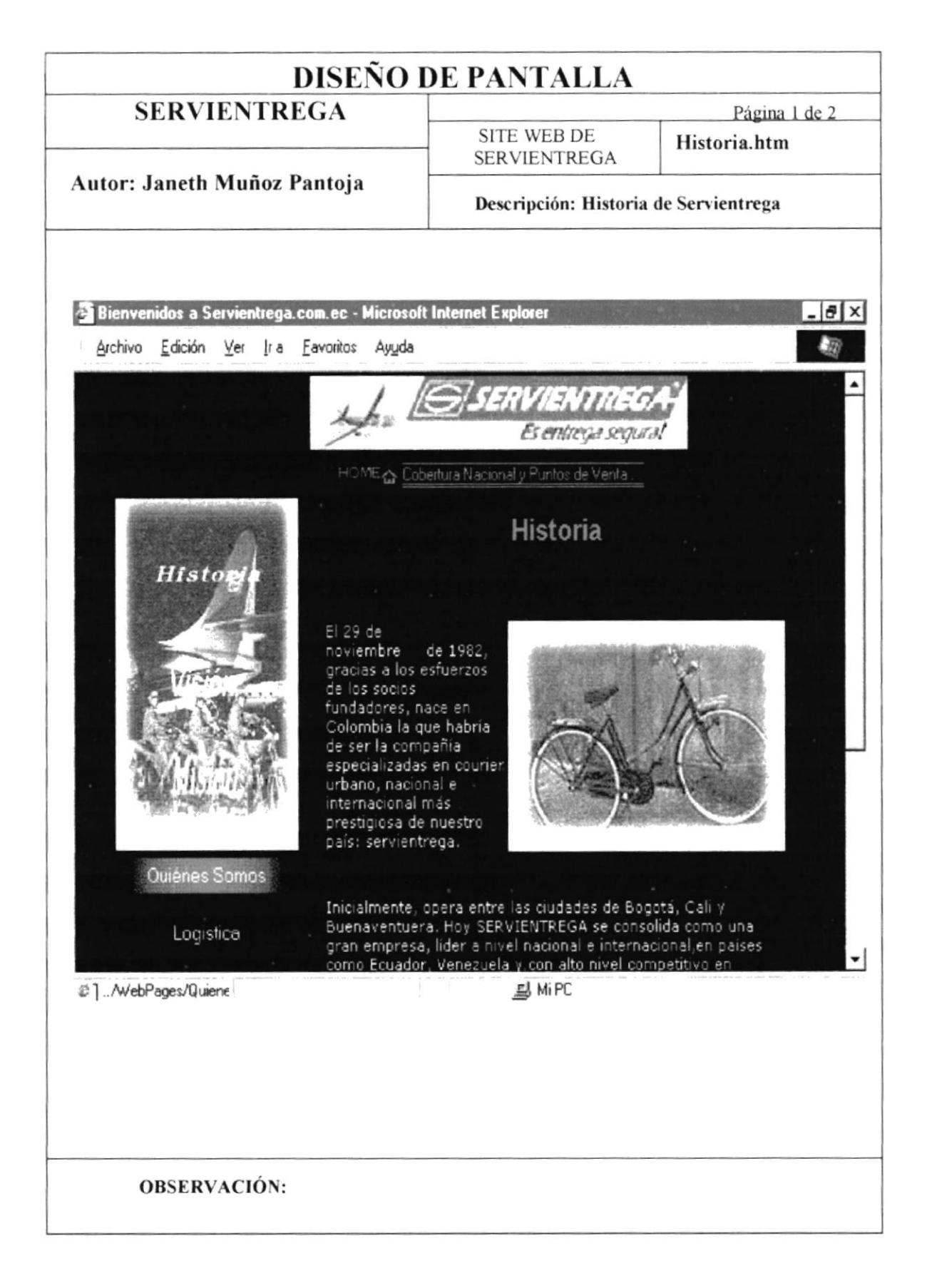

#### 5.5.1 PANTALLA HISTORIA

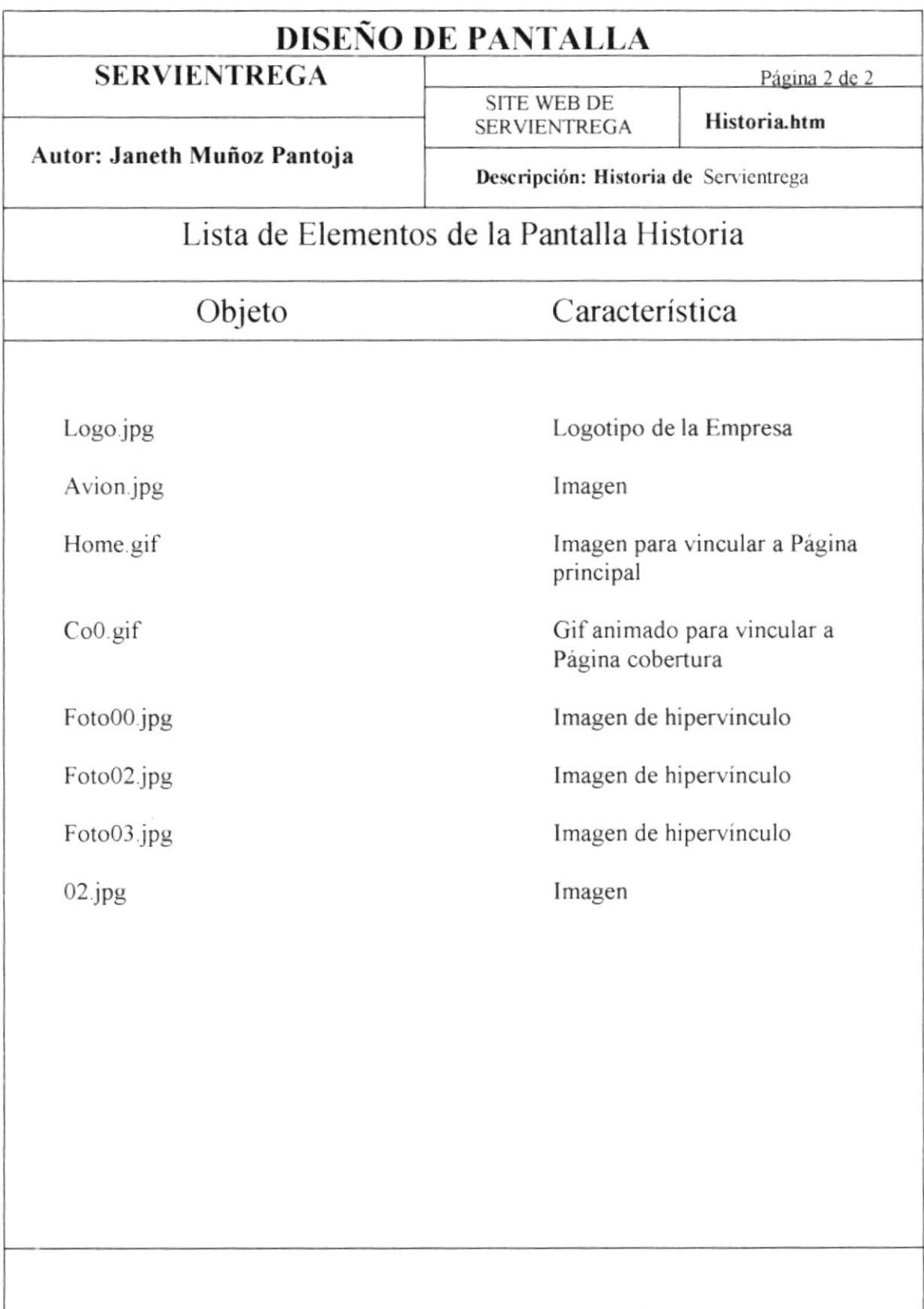

#### 5.6 PANTALLA VISIÓN

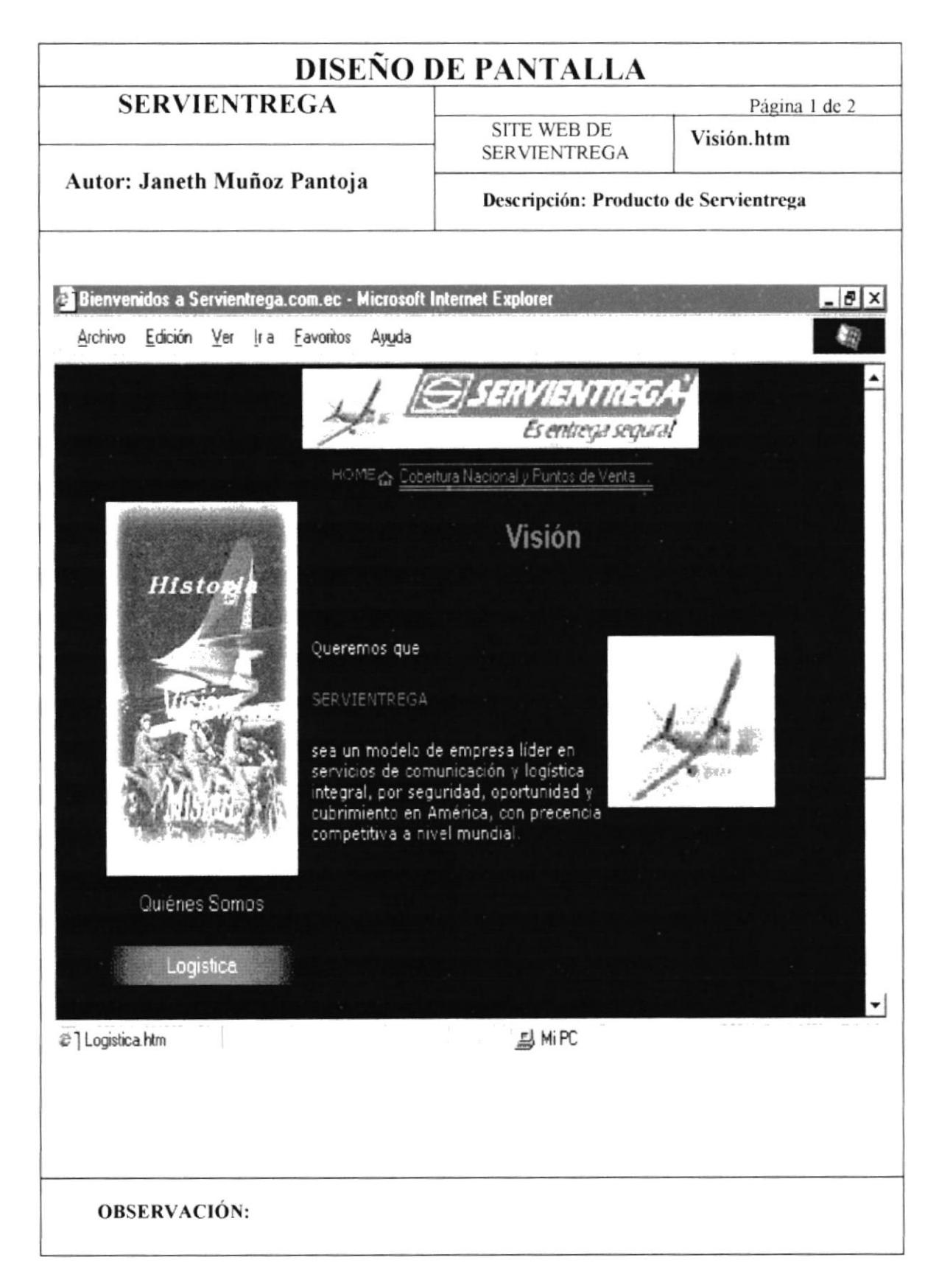

#### 5.6.1 PANTALLA VISIÓN

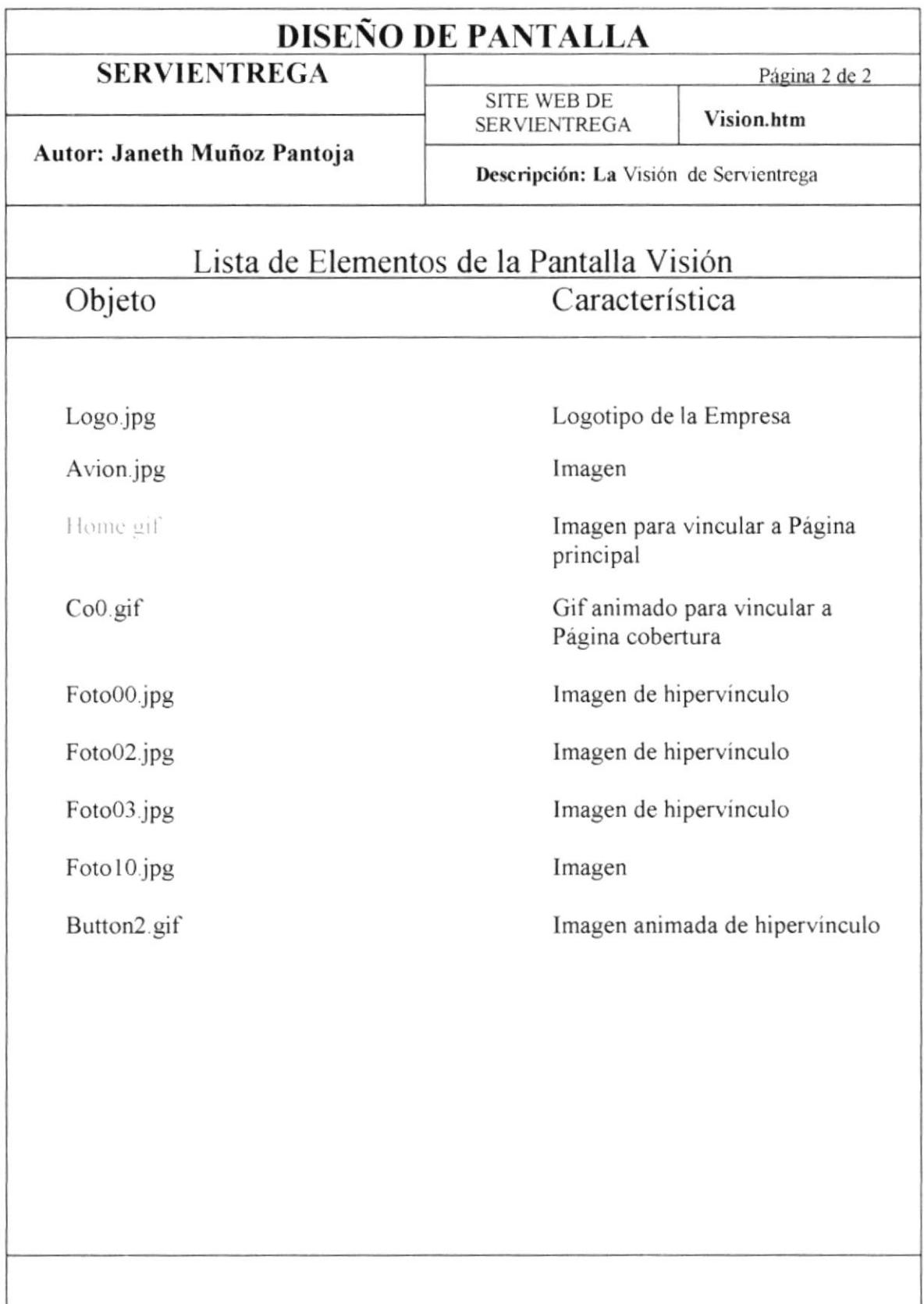

#### **5.7 PANTALLA COBERTURA**

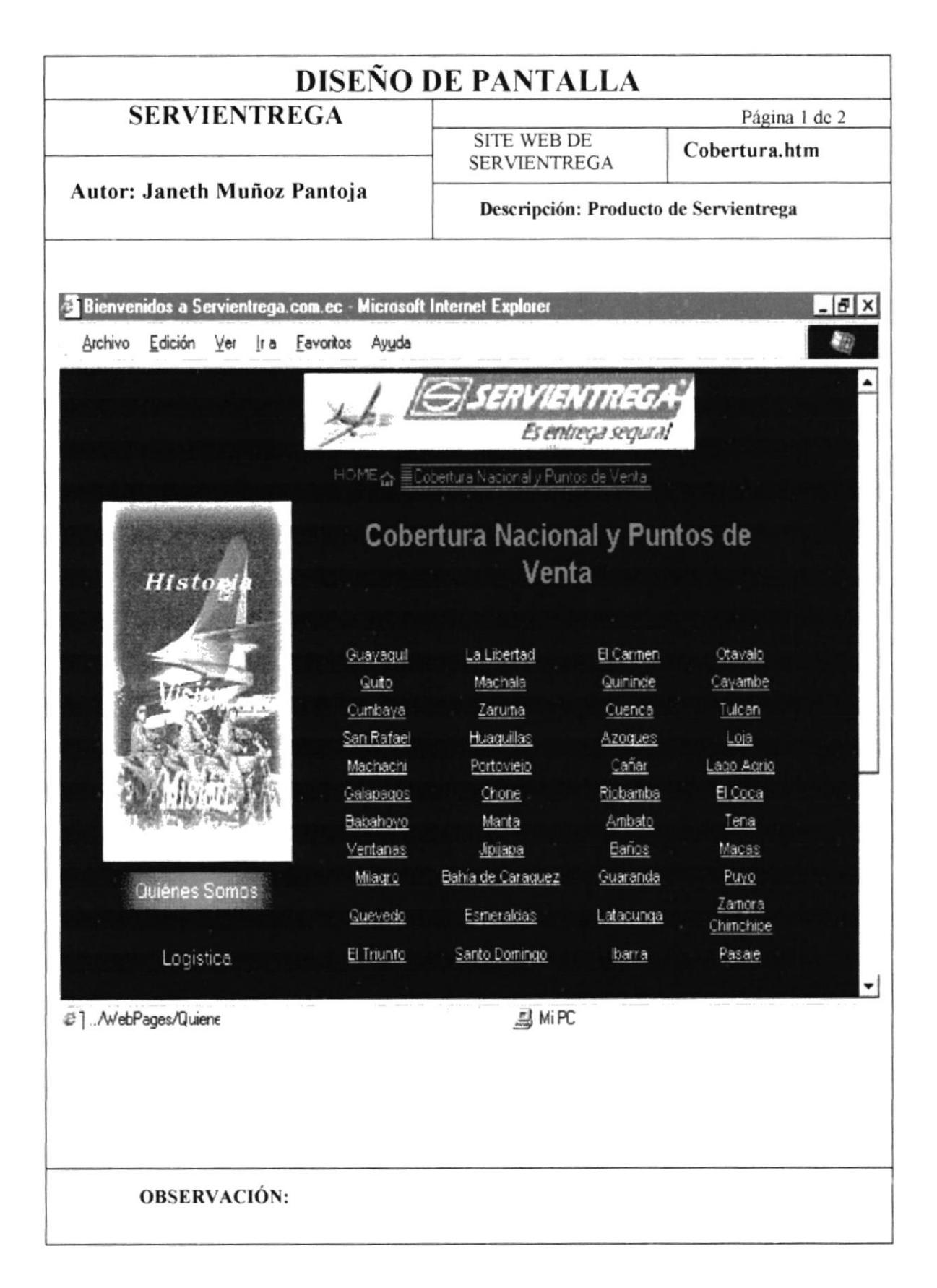

#### 5.7.1 PANTALLA COBERTURA

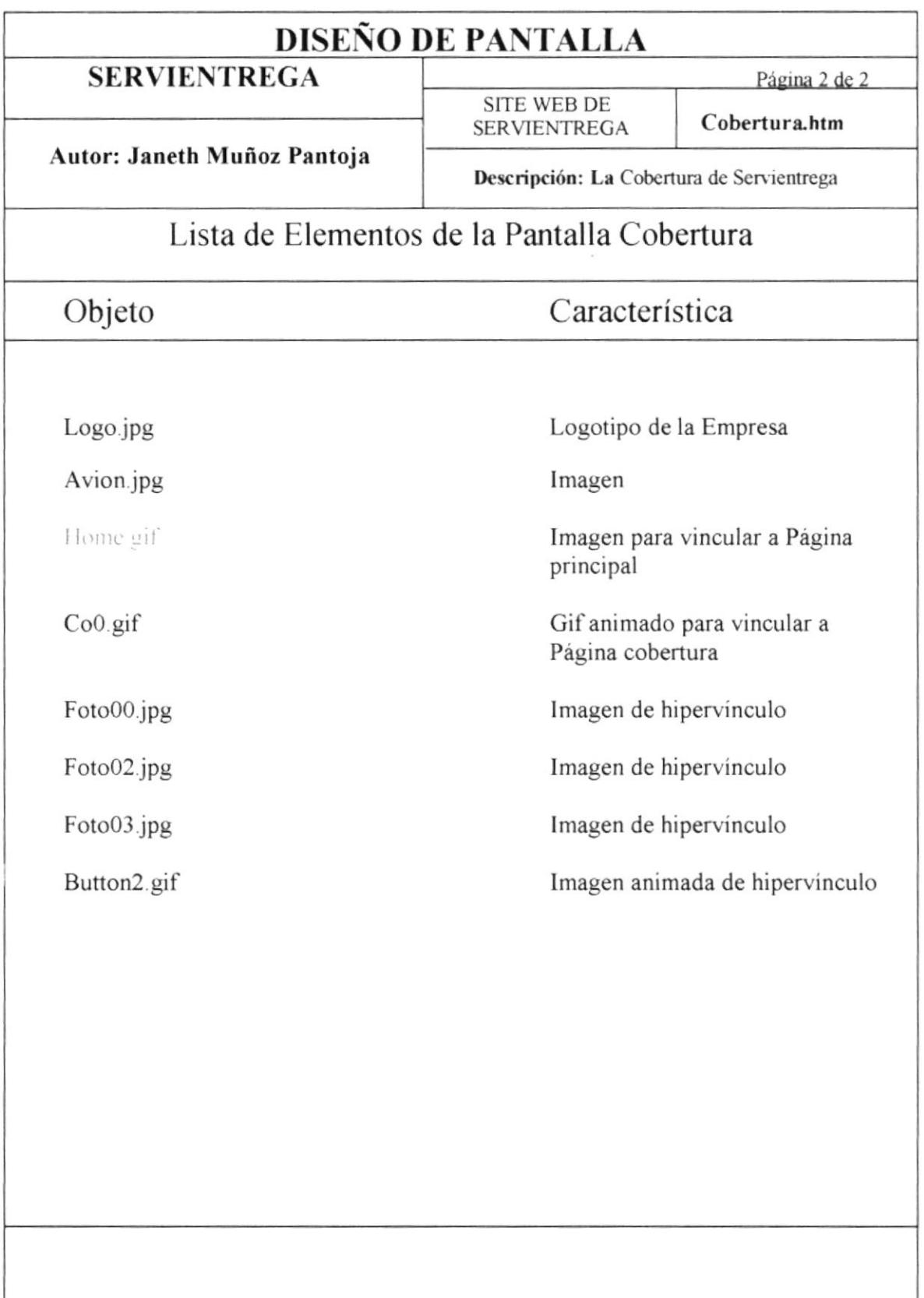

## 5.8 PANTALLA LOGÍSTICA

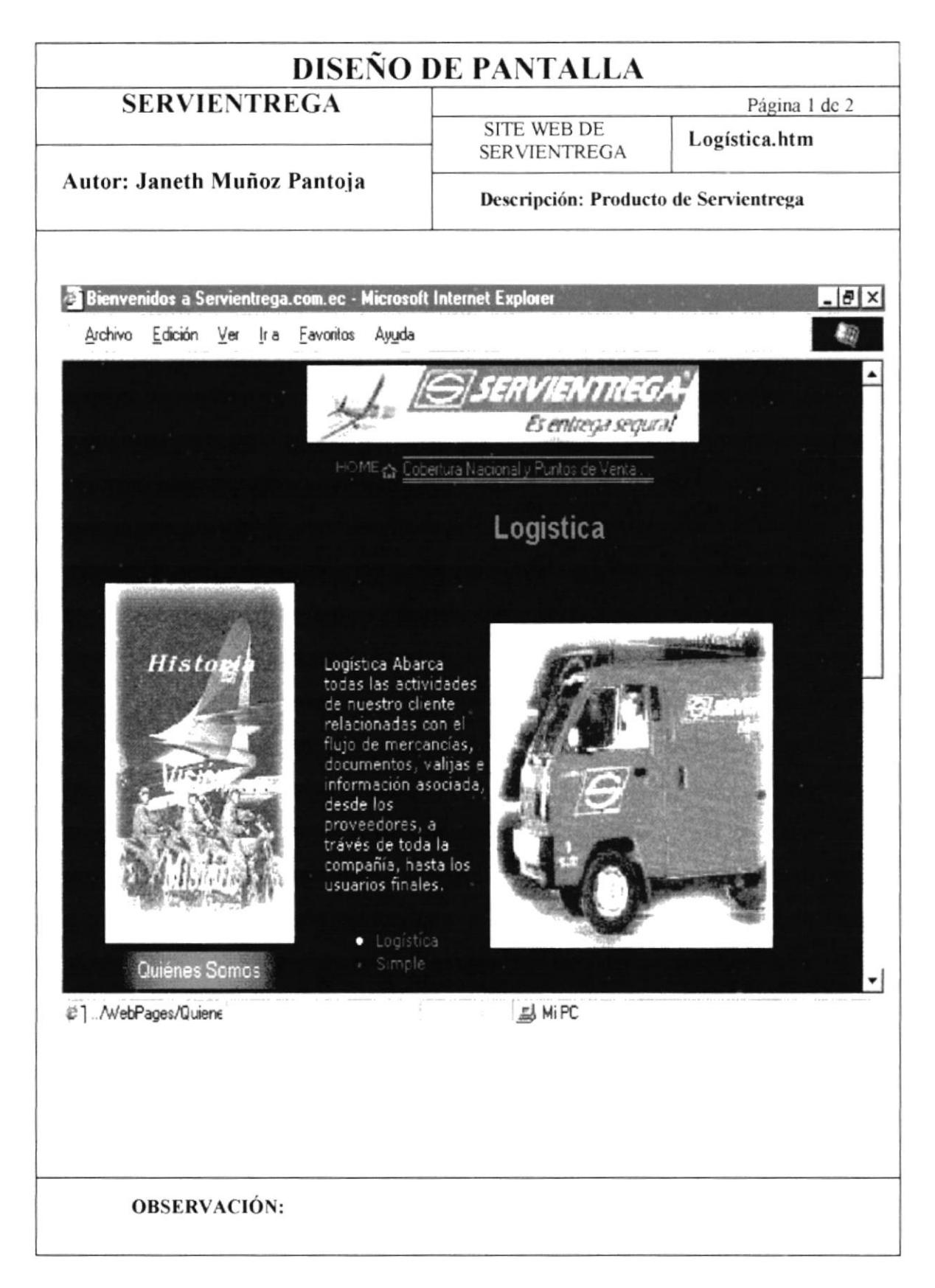

#### 5.8.1 PANTALLA LOGÍSTICA

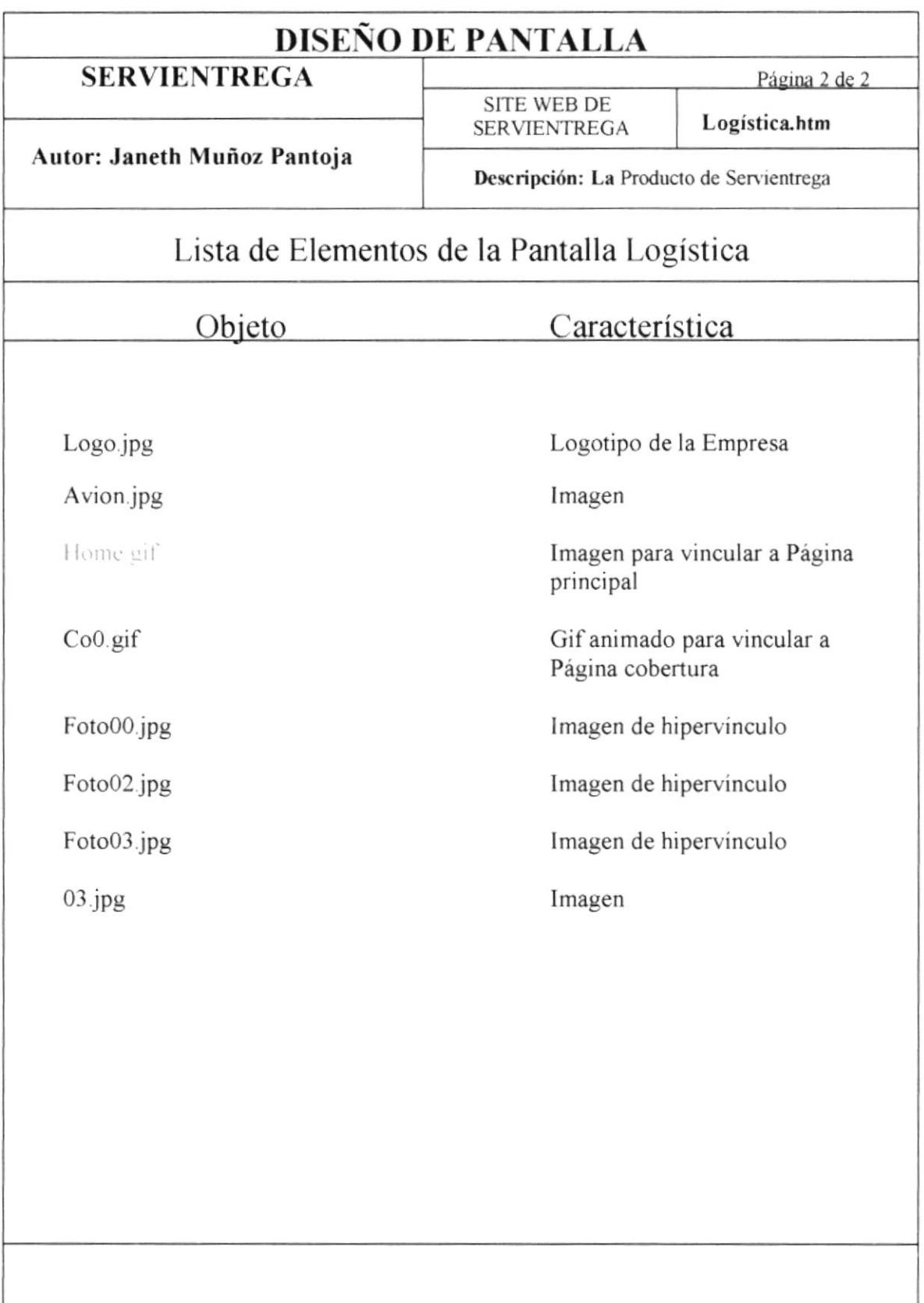

#### 5.9 PANTALLA SERVIGRAMA

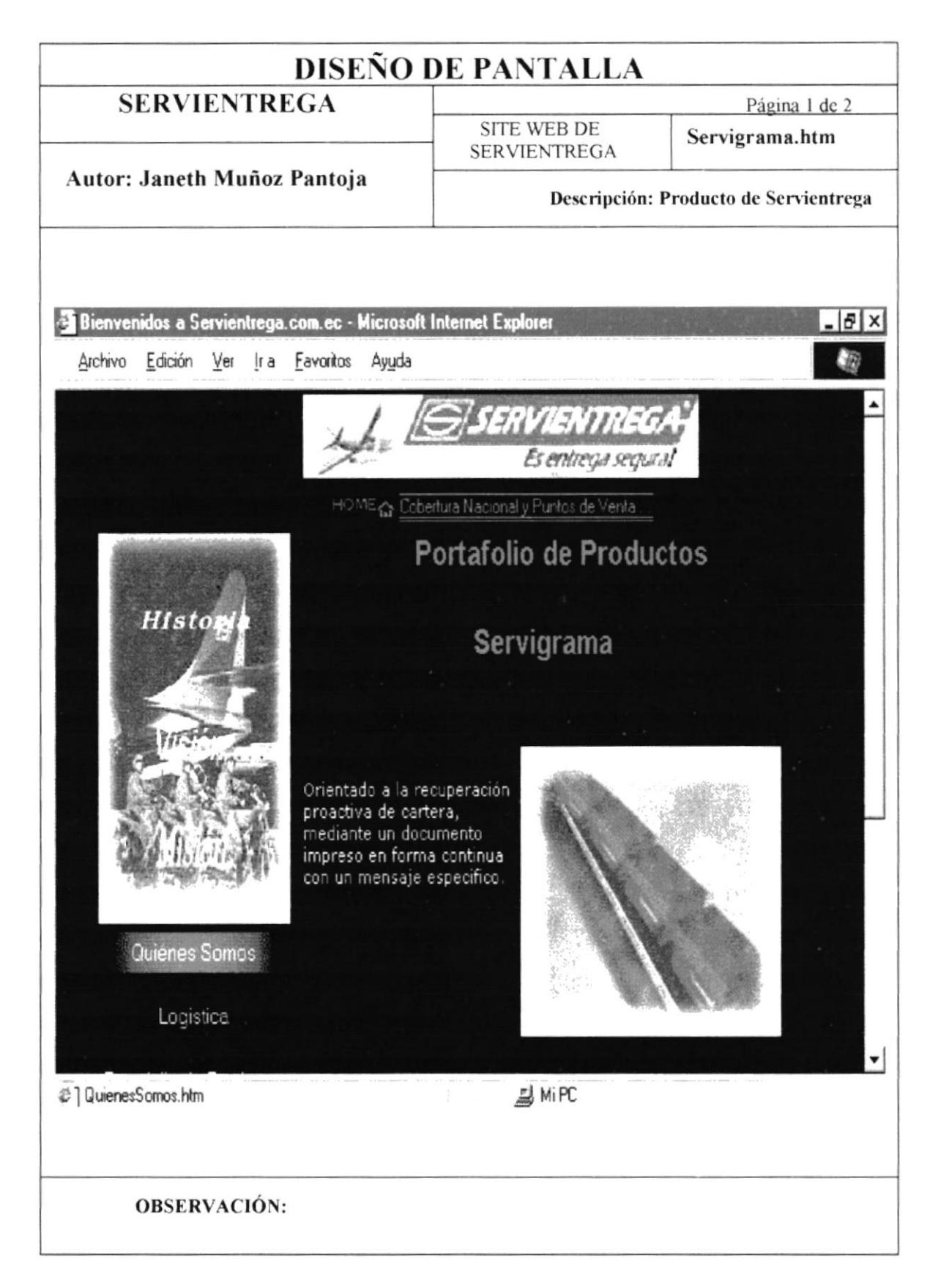

#### 5.9.1 PANTALLA SERVIGRAMA

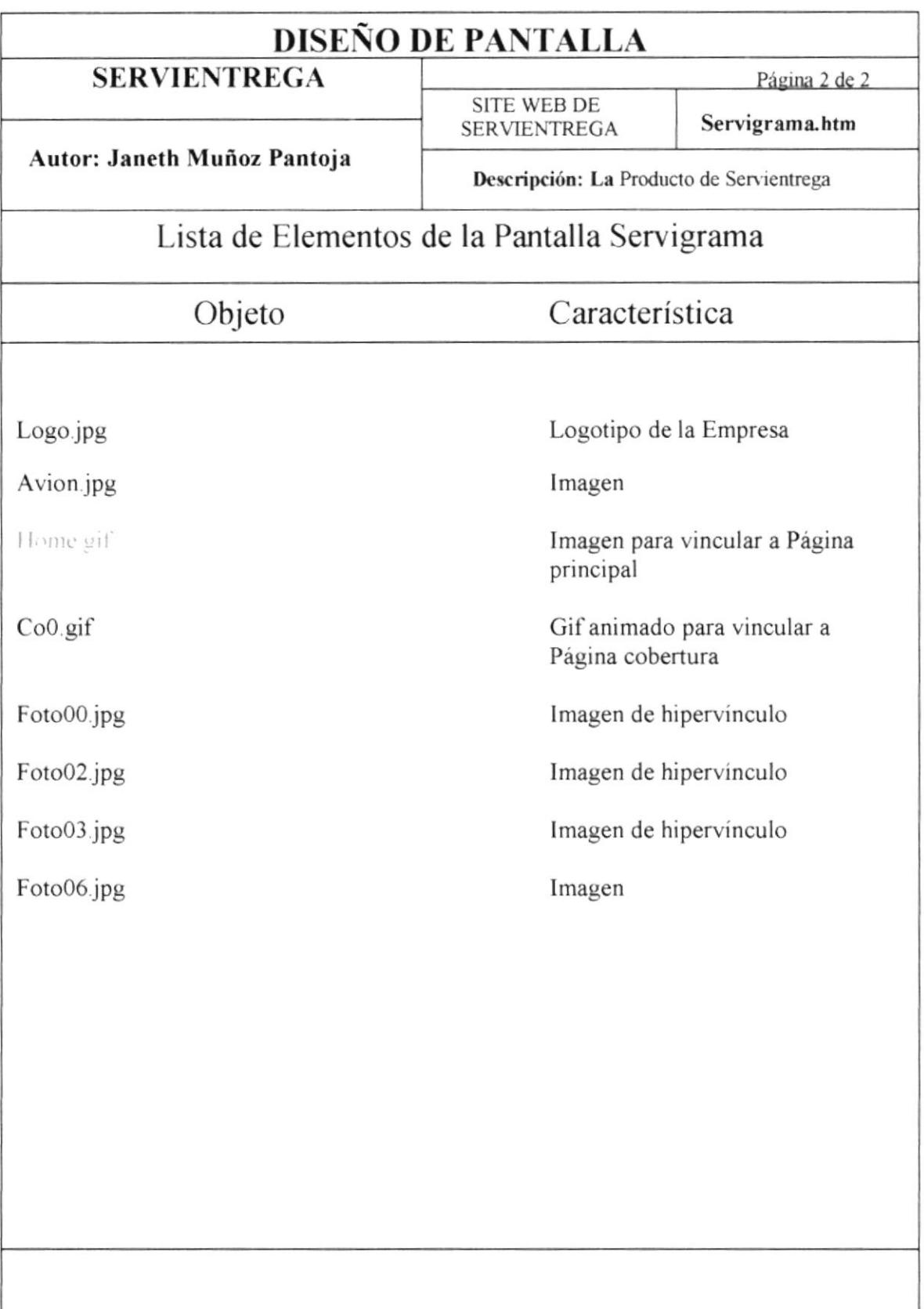

#### 5.10 PANTALLA EXPERTO SEGURA

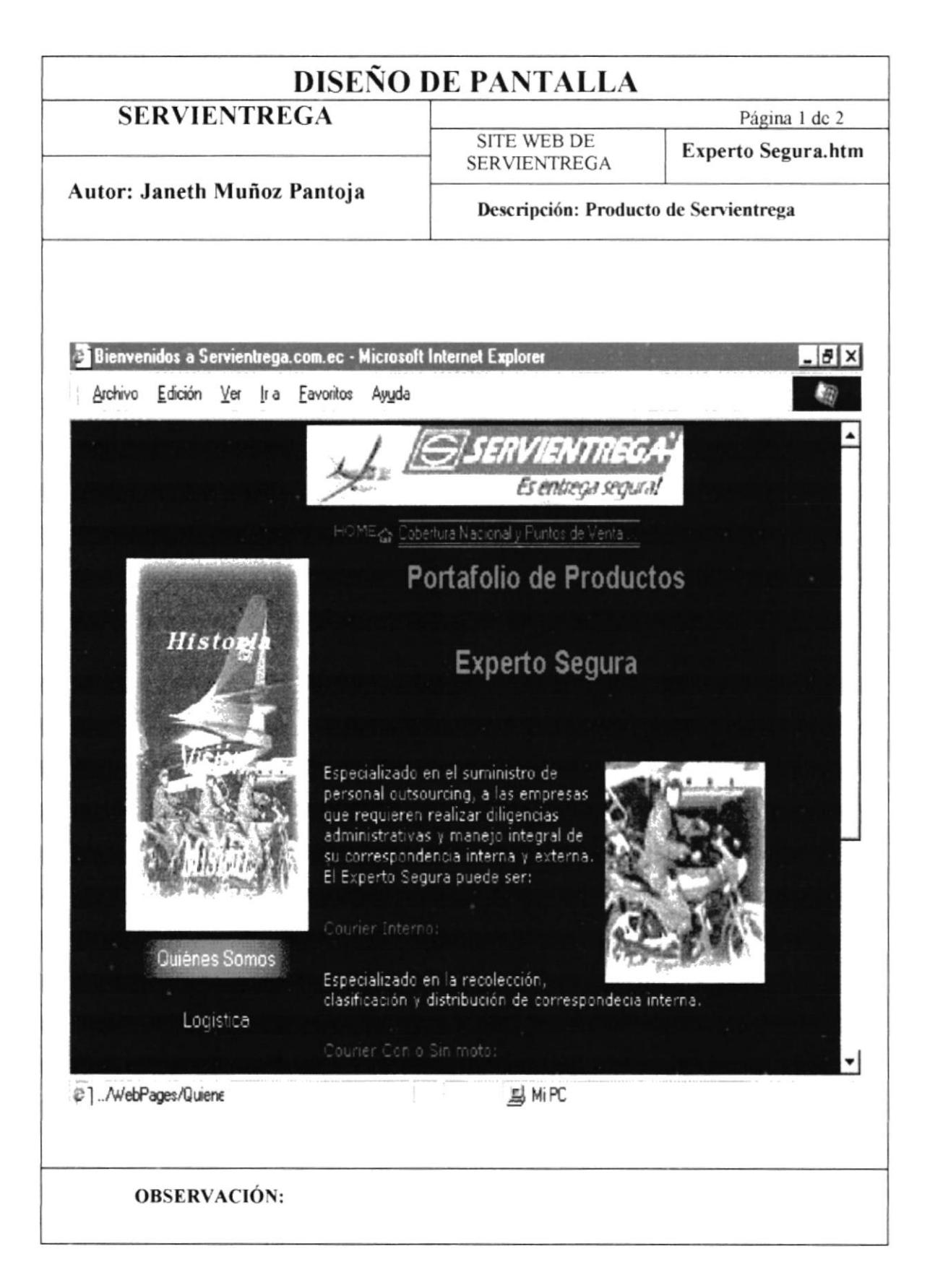

 $\bar{1}$ 

#### 5.10.1 PANTALLA EXPERTO SEGURA

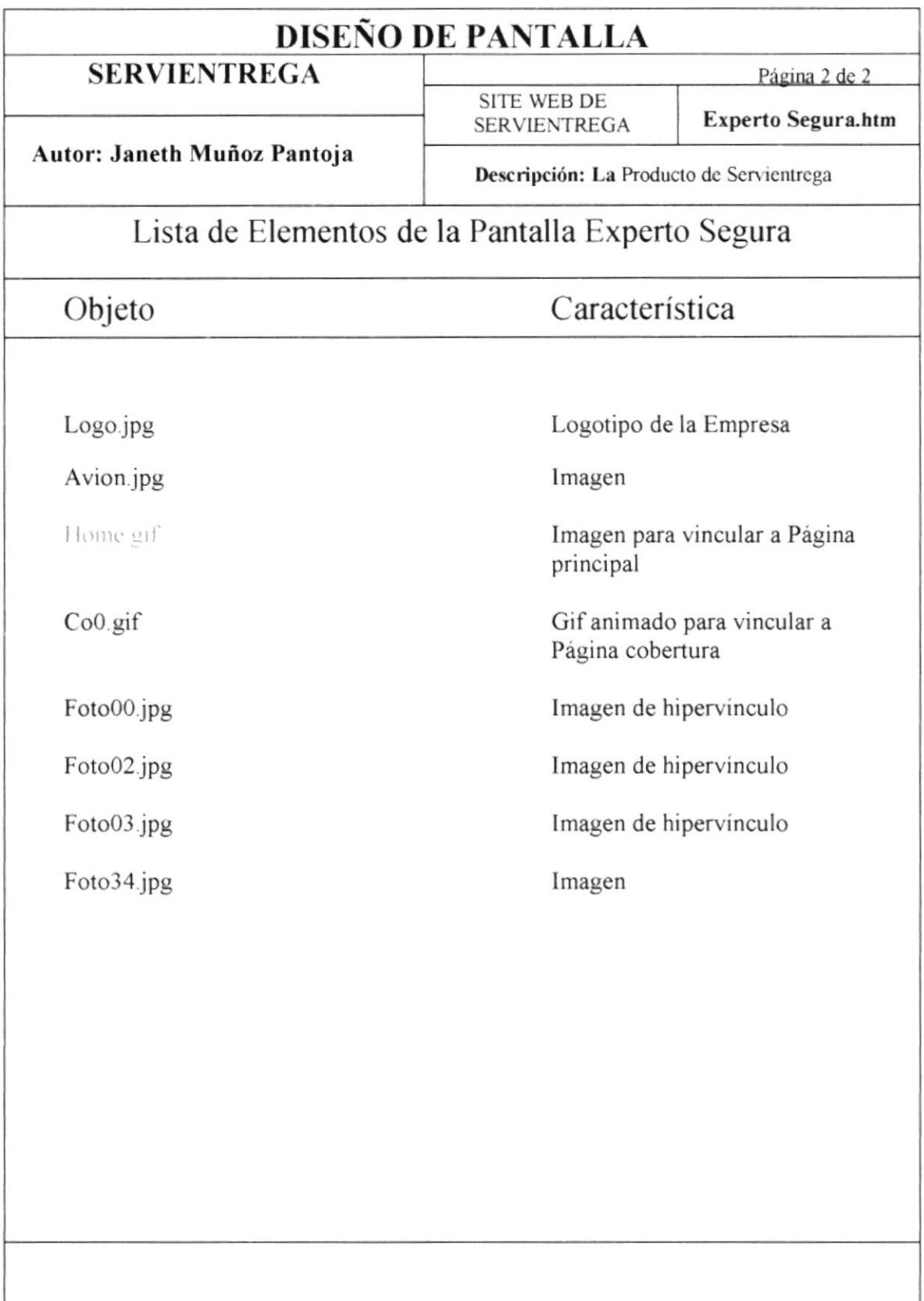

#### 5.11 PANTALLA MICROMERCADEO

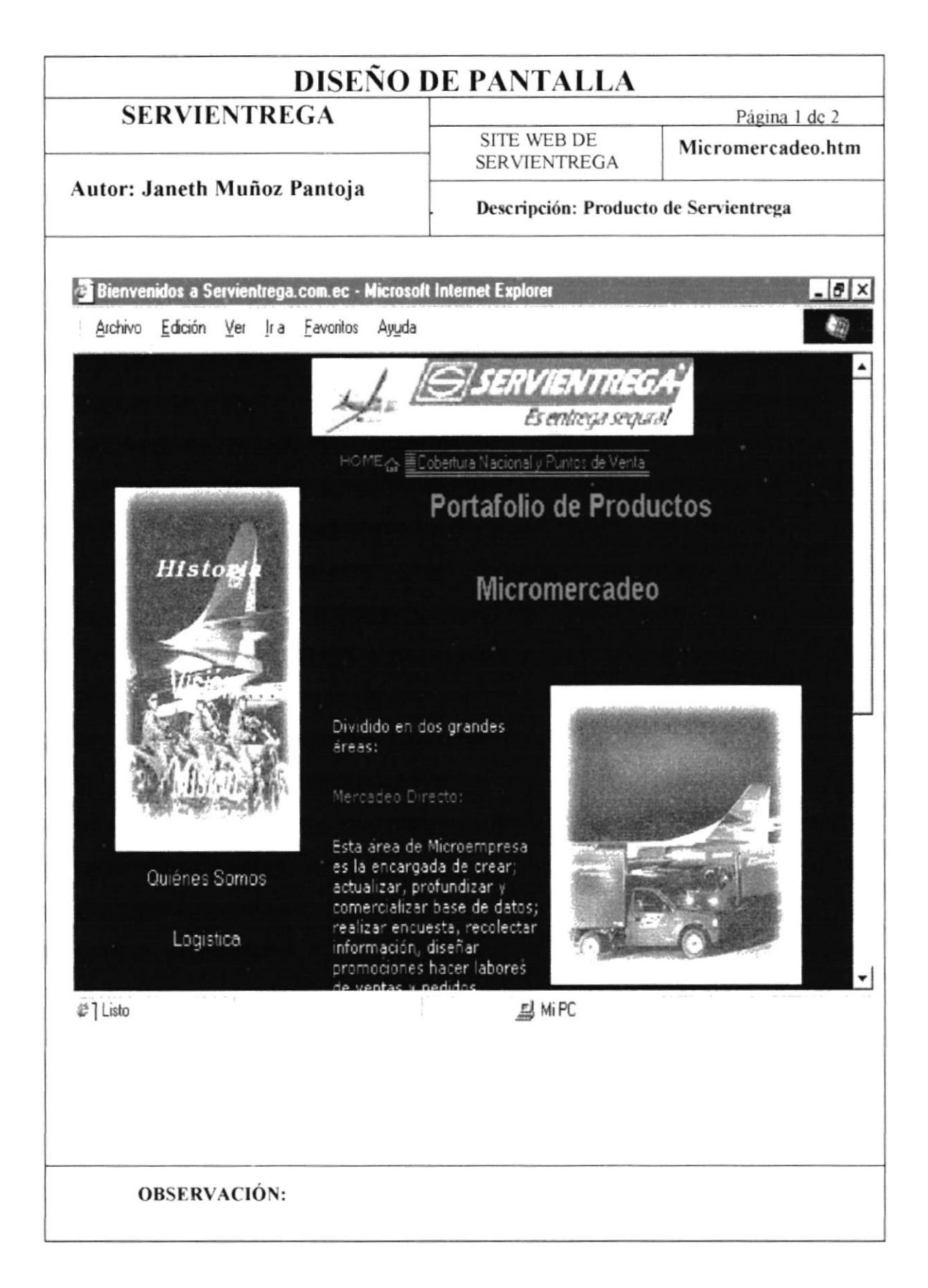

#### 5.11.1 PANTALLA MICROMERCADEO

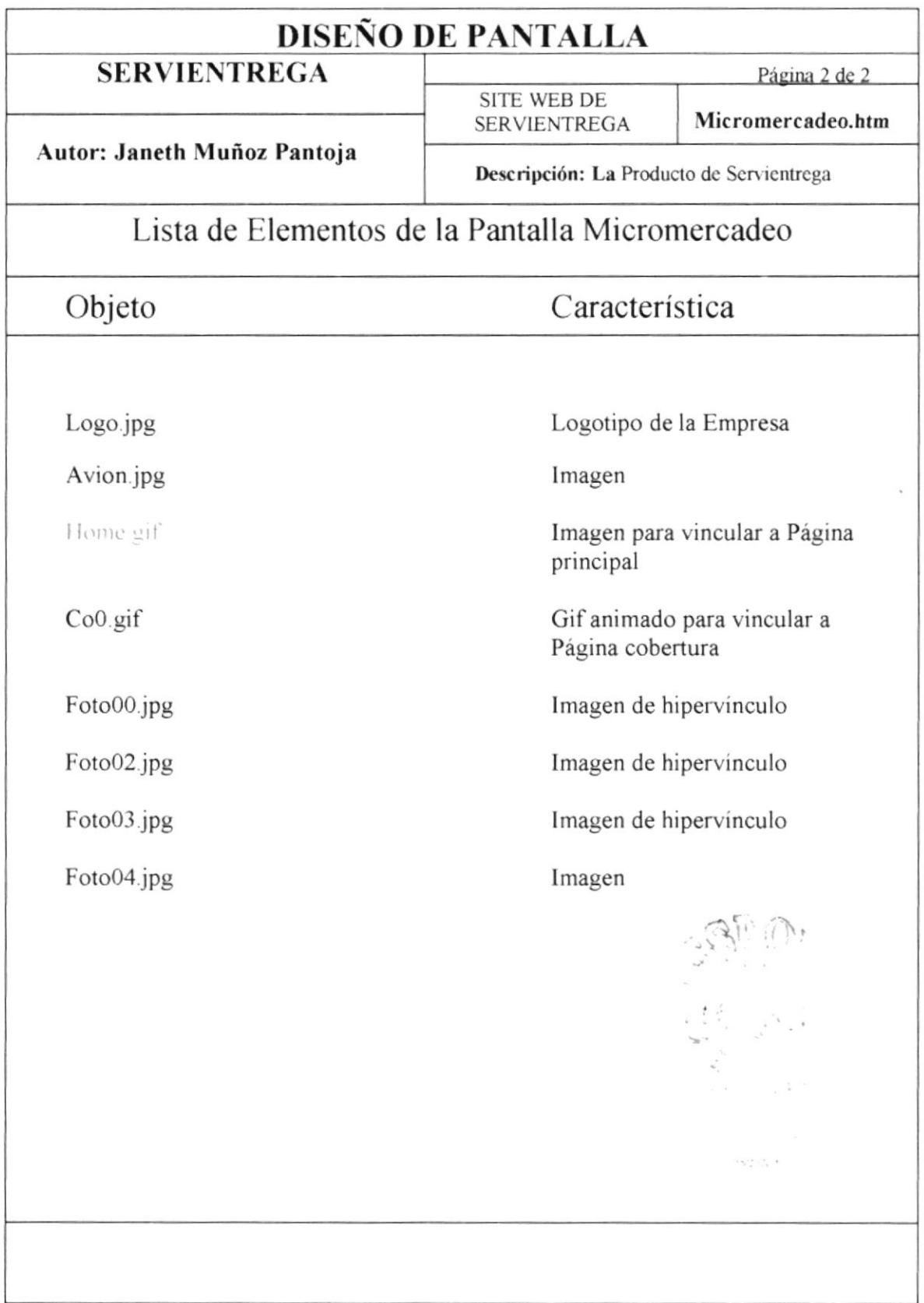

## 5.12 PANTALLA LOGÍSTICA DE MERCANCÍAS

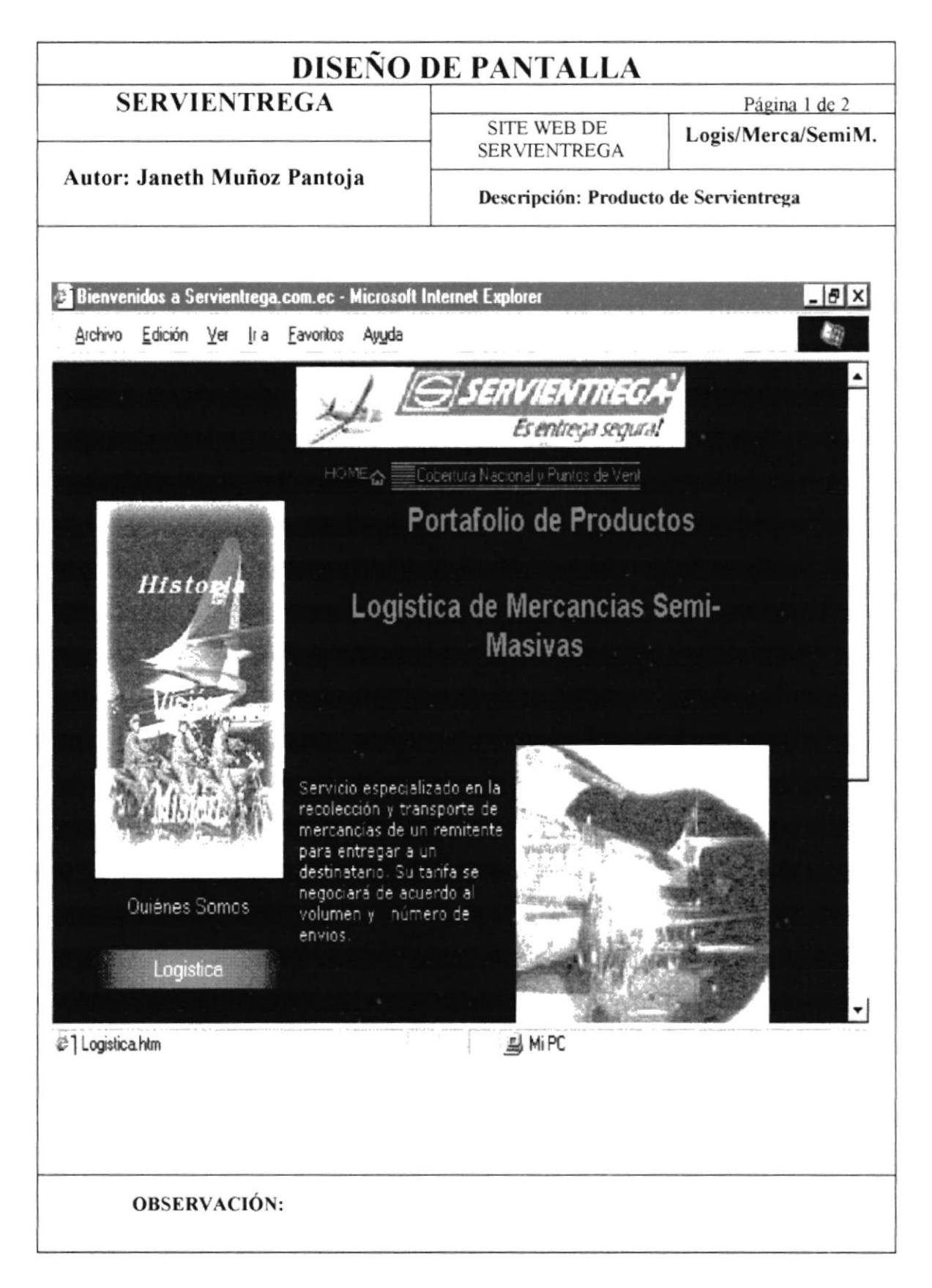

#### 5.12.1 PANTALLA LOGÍSTICA DE MERCANCÍAS

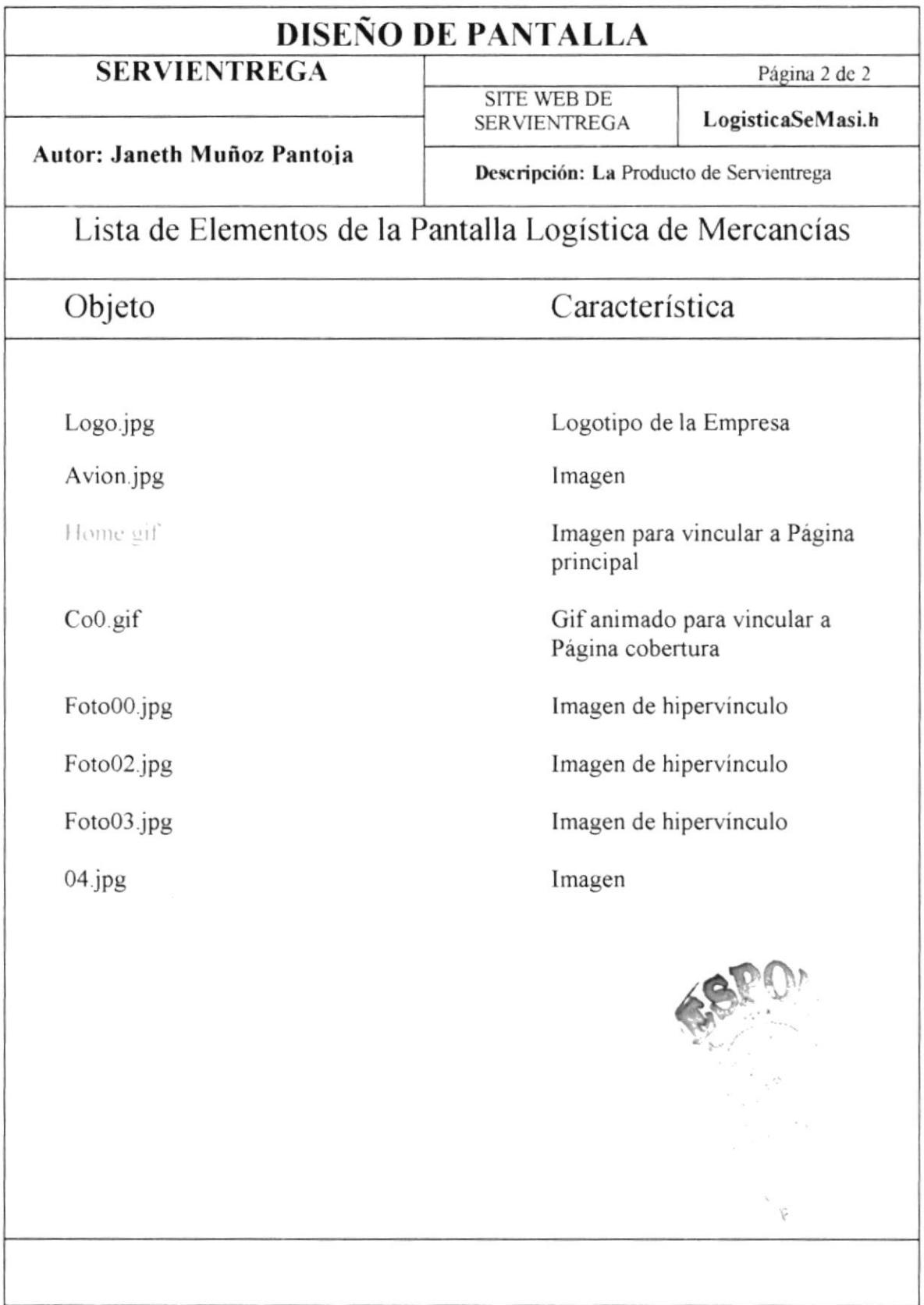

#### **5.13 PANTALLA ASOCIADOS**

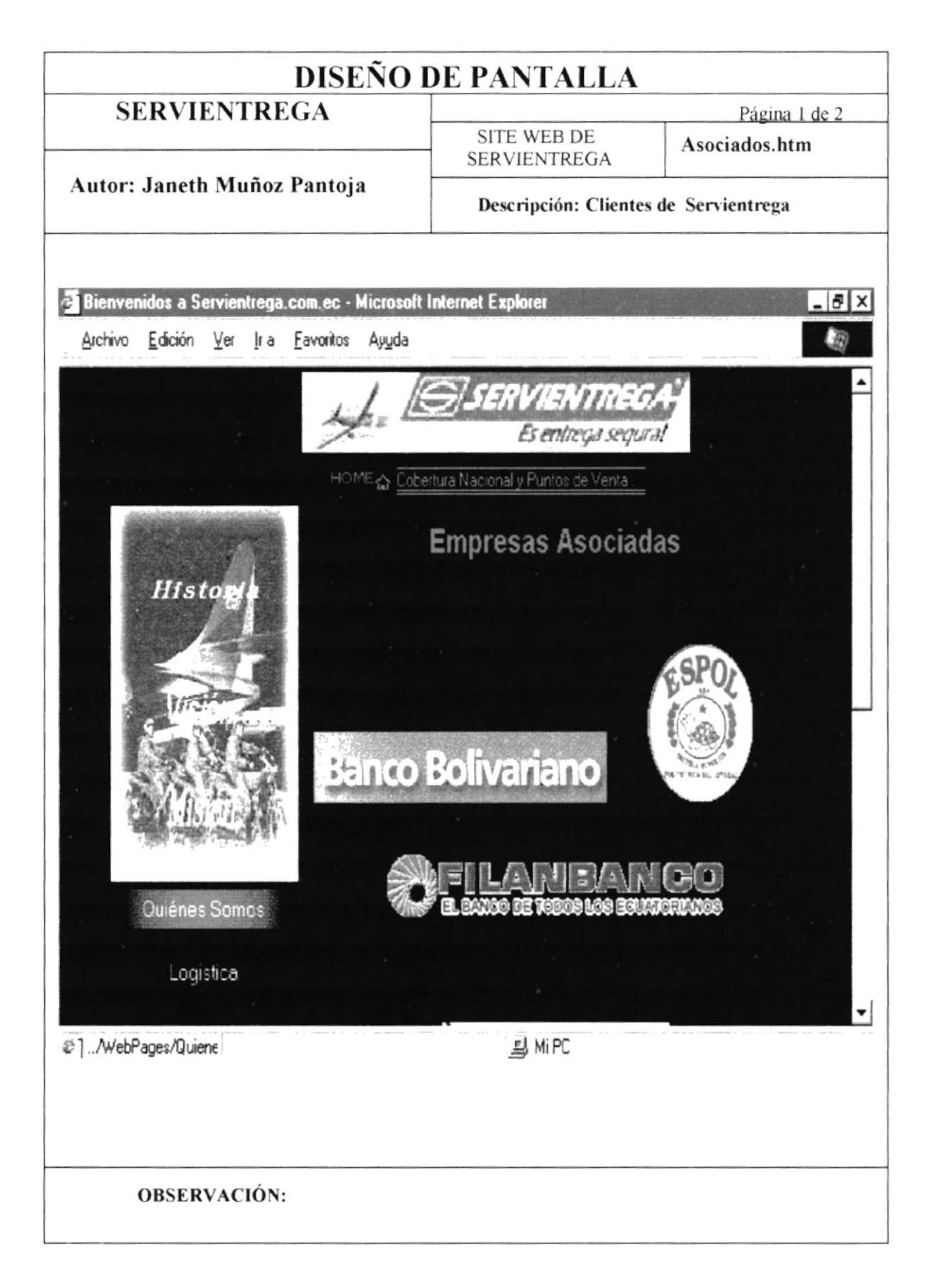

#### 5.13.1 PANTALLA ASOCIADOS

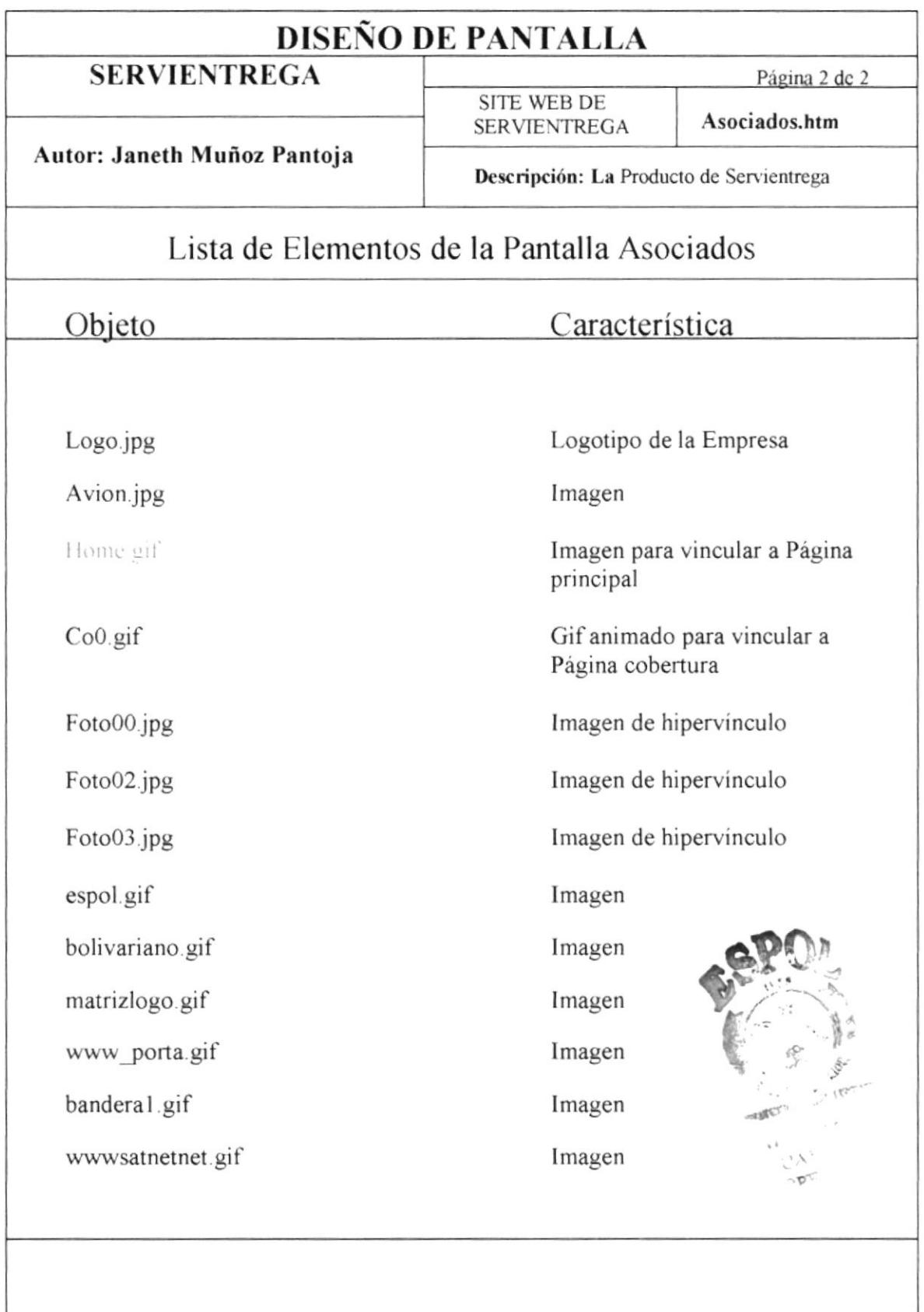

## 5.14 PANTALLA PÁGINA PRINICIPAL

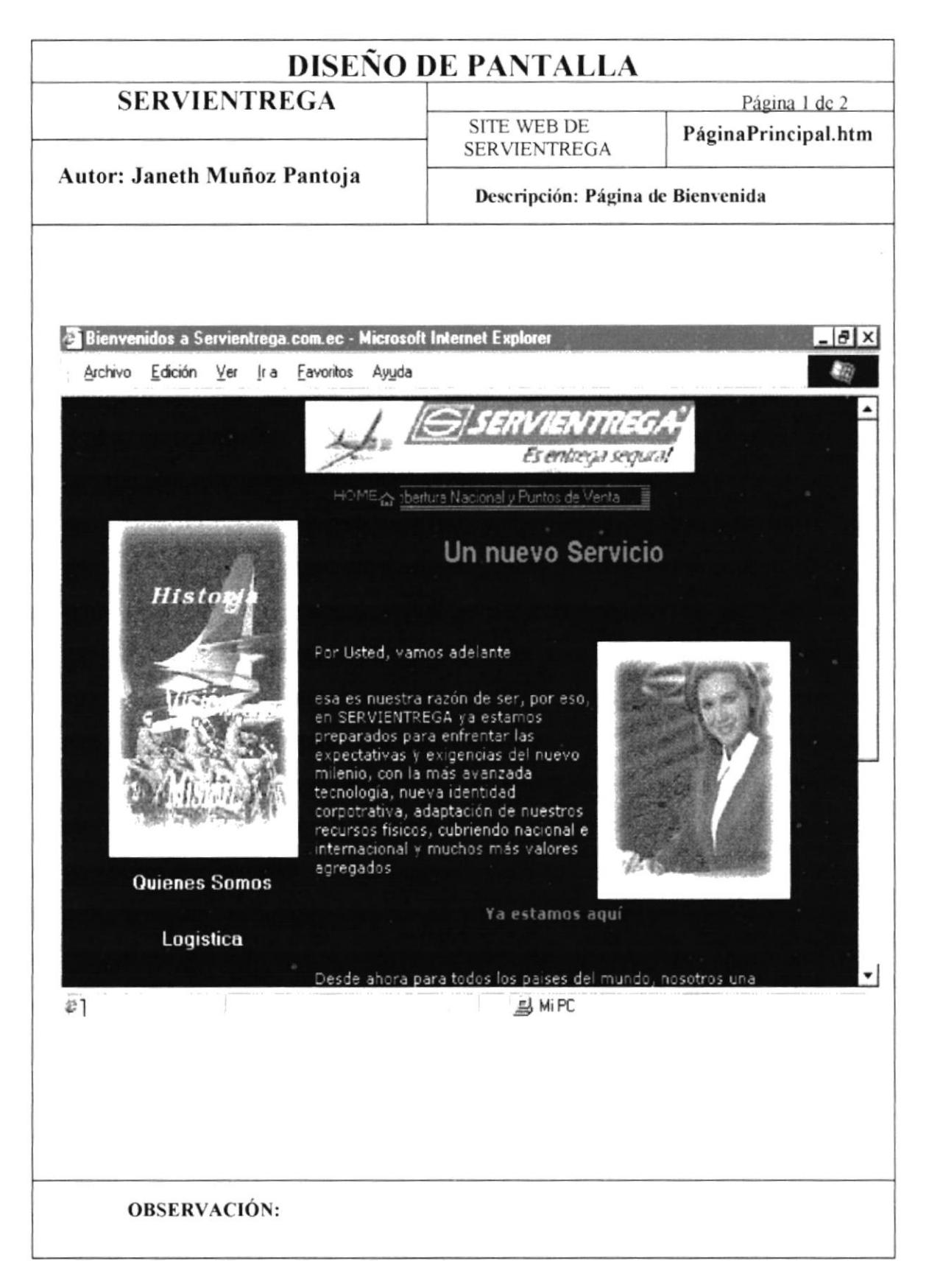

#### 5.14.1 PANTALLA PÁGINA PRINICIPAL

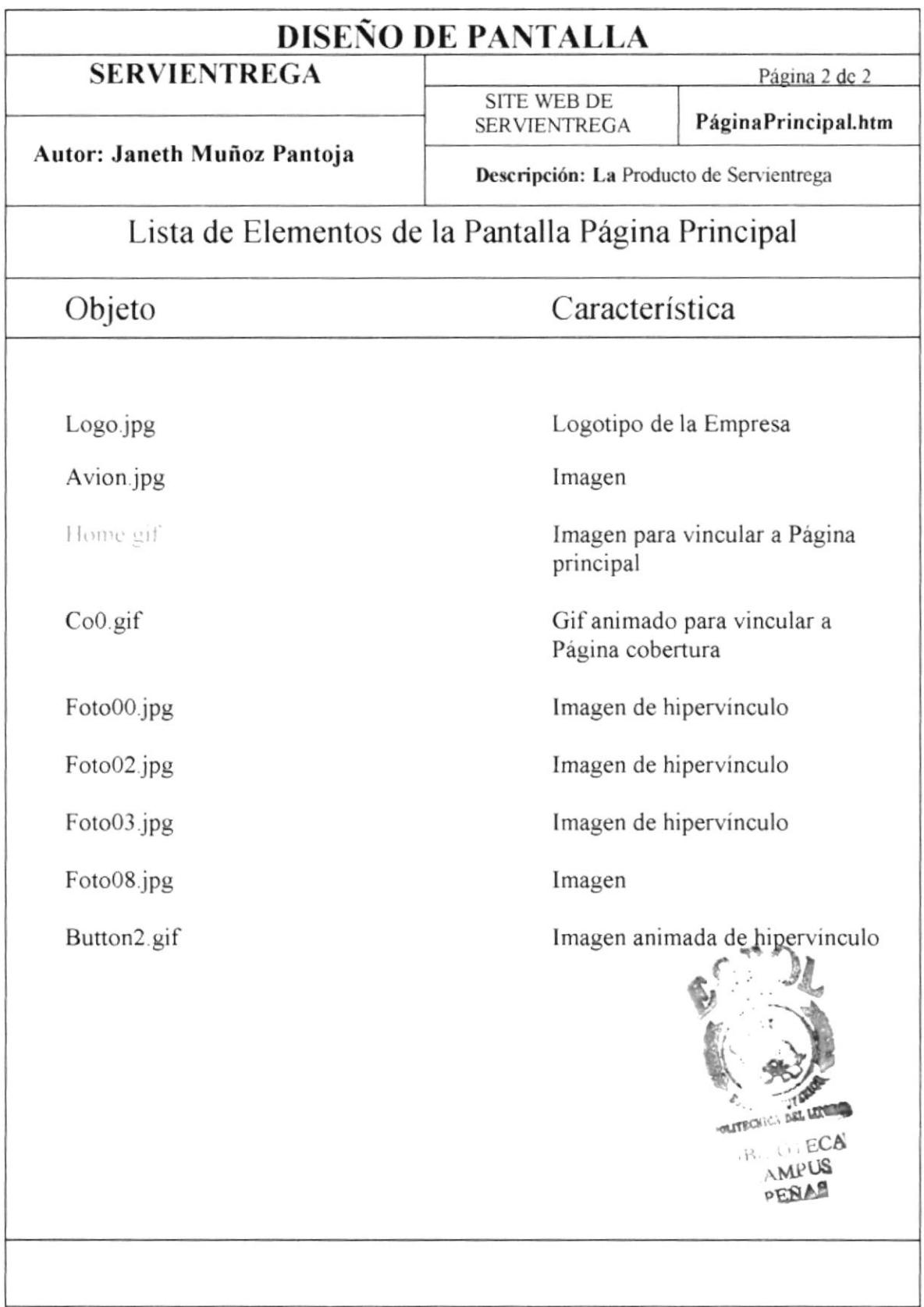

#### 5.15 PANTALLA VALORES AGREGADOS

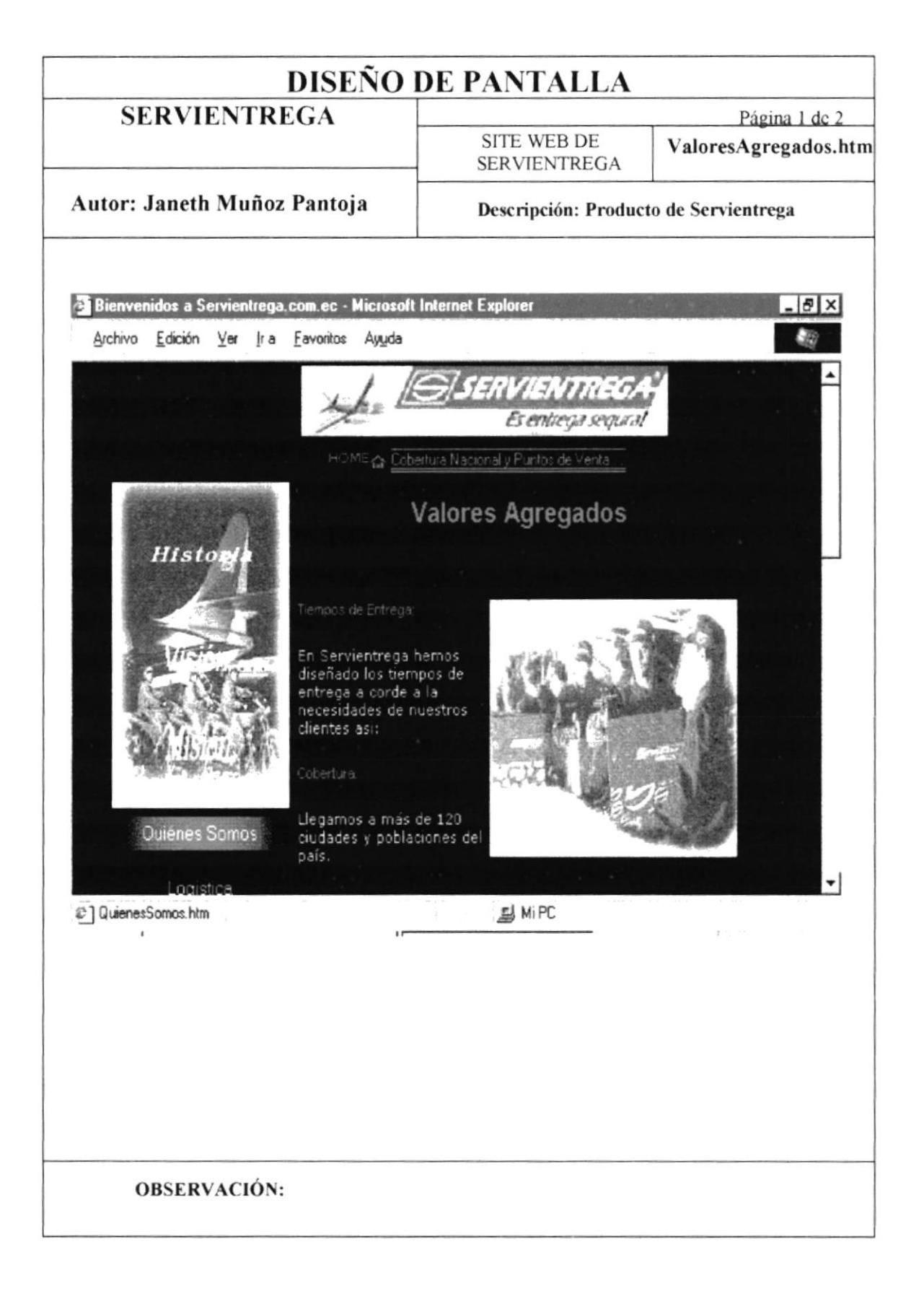

#### 5.15.1 PANTALLA VALORES AGREGADOS

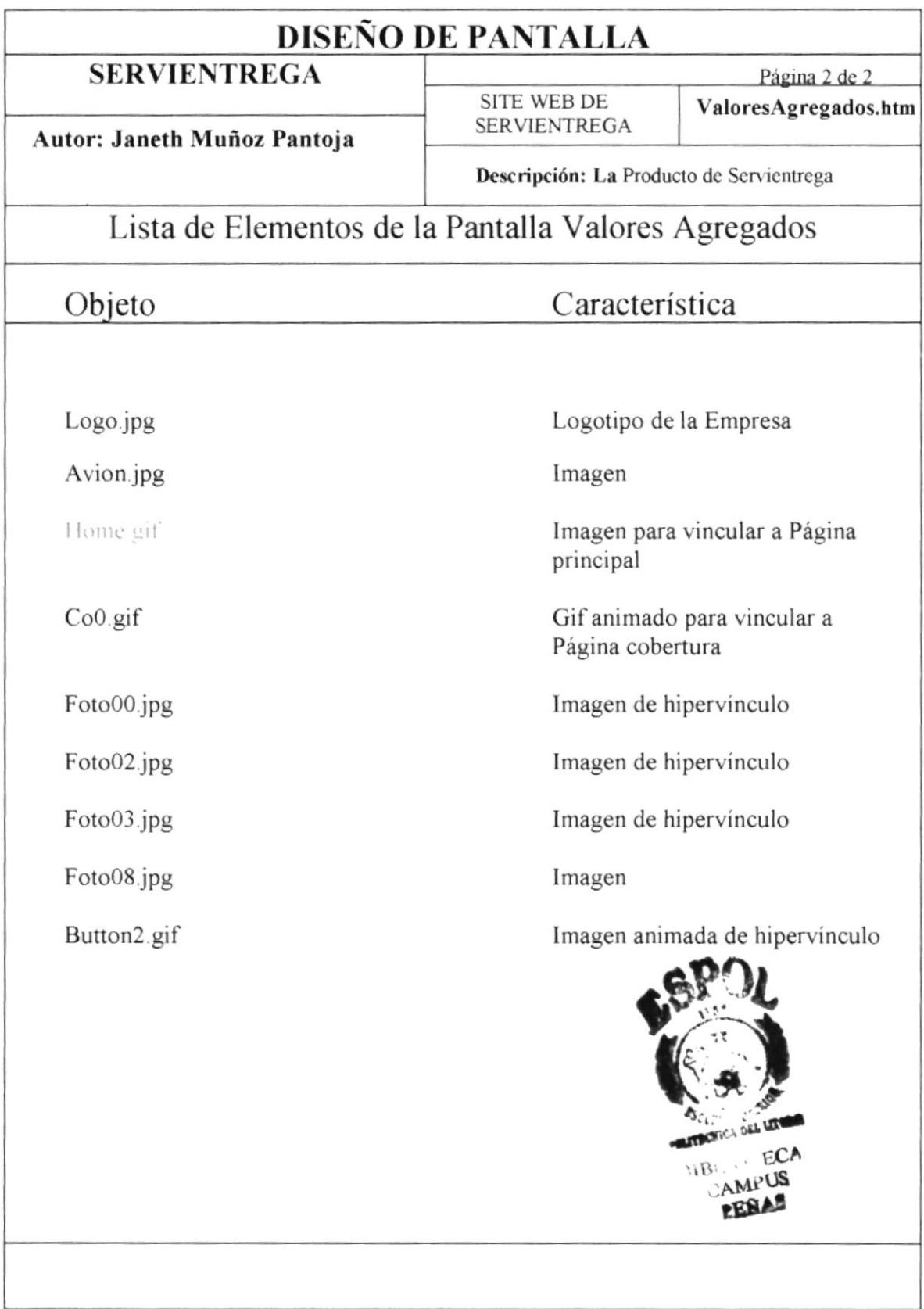

#### 5.16 PANTALLA VALIJA COMERCIAL

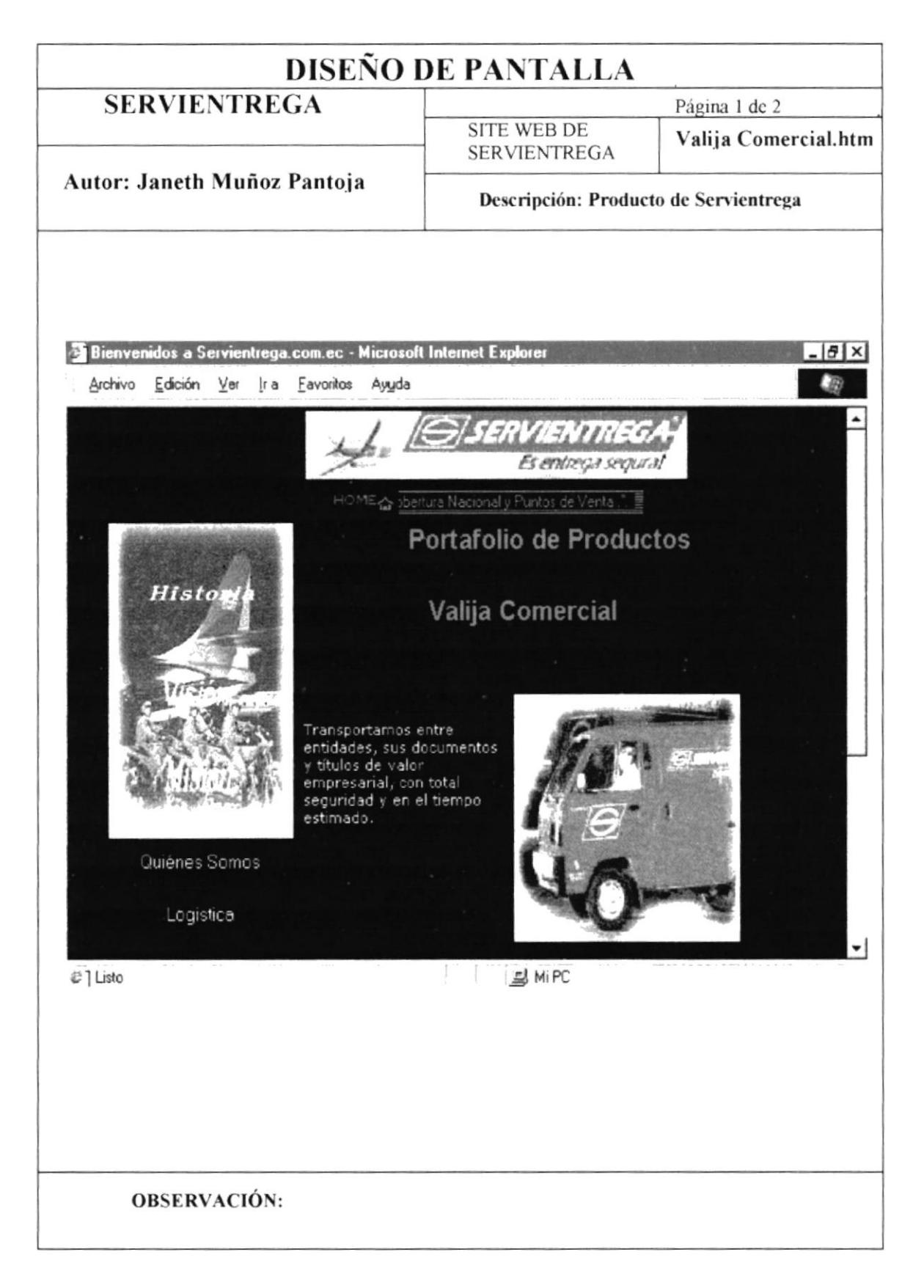

 $\bar{\mathbf{r}}$ 

#### 5.16.1 PANTALLA VALIJA COMERCIAL

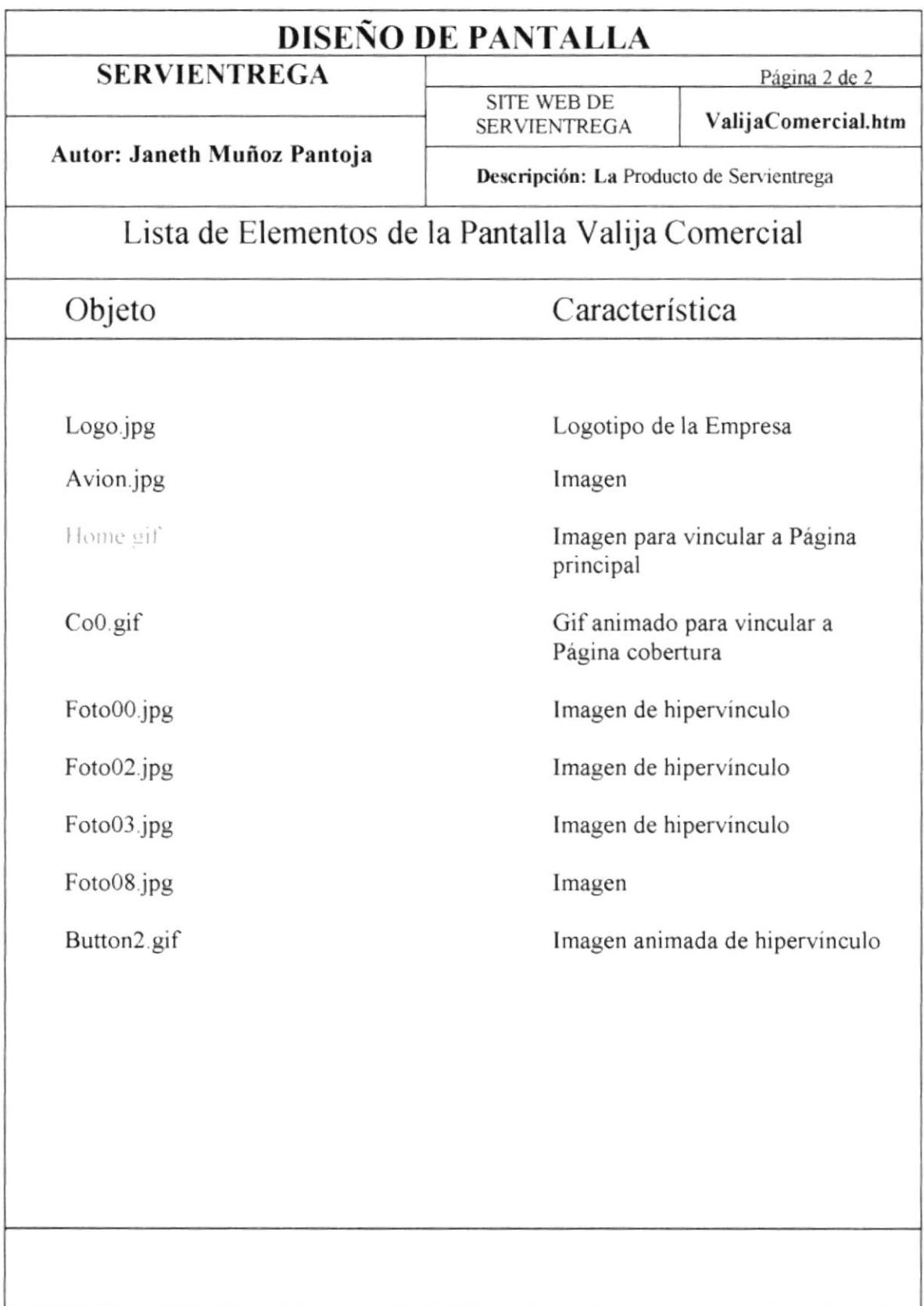

#### 5.17 PANTALLA MERCANCÍA EMPRESARIAL

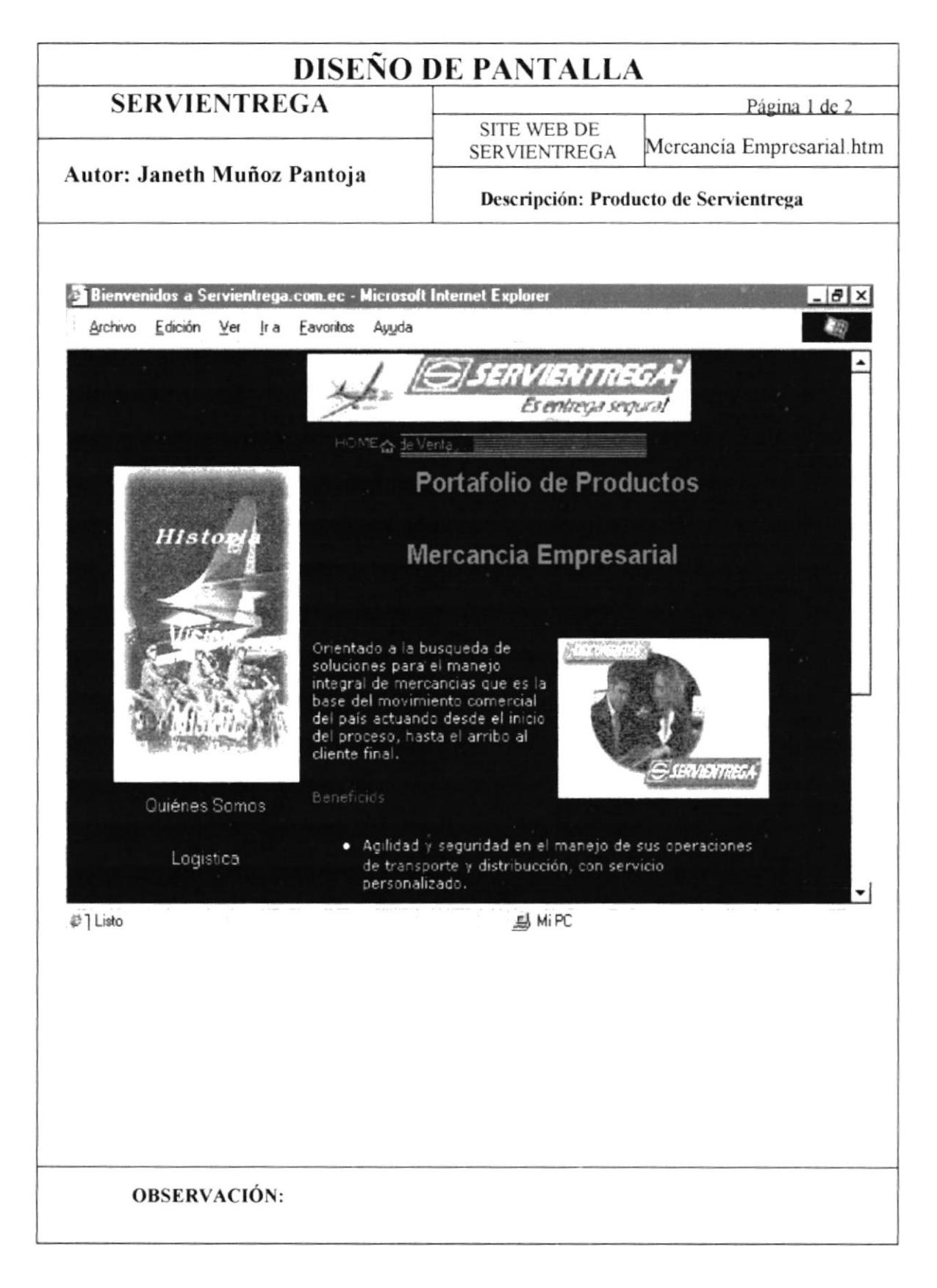

#### 5.17.1 PANTALLA MERCANCÍA EMPRESARIAL

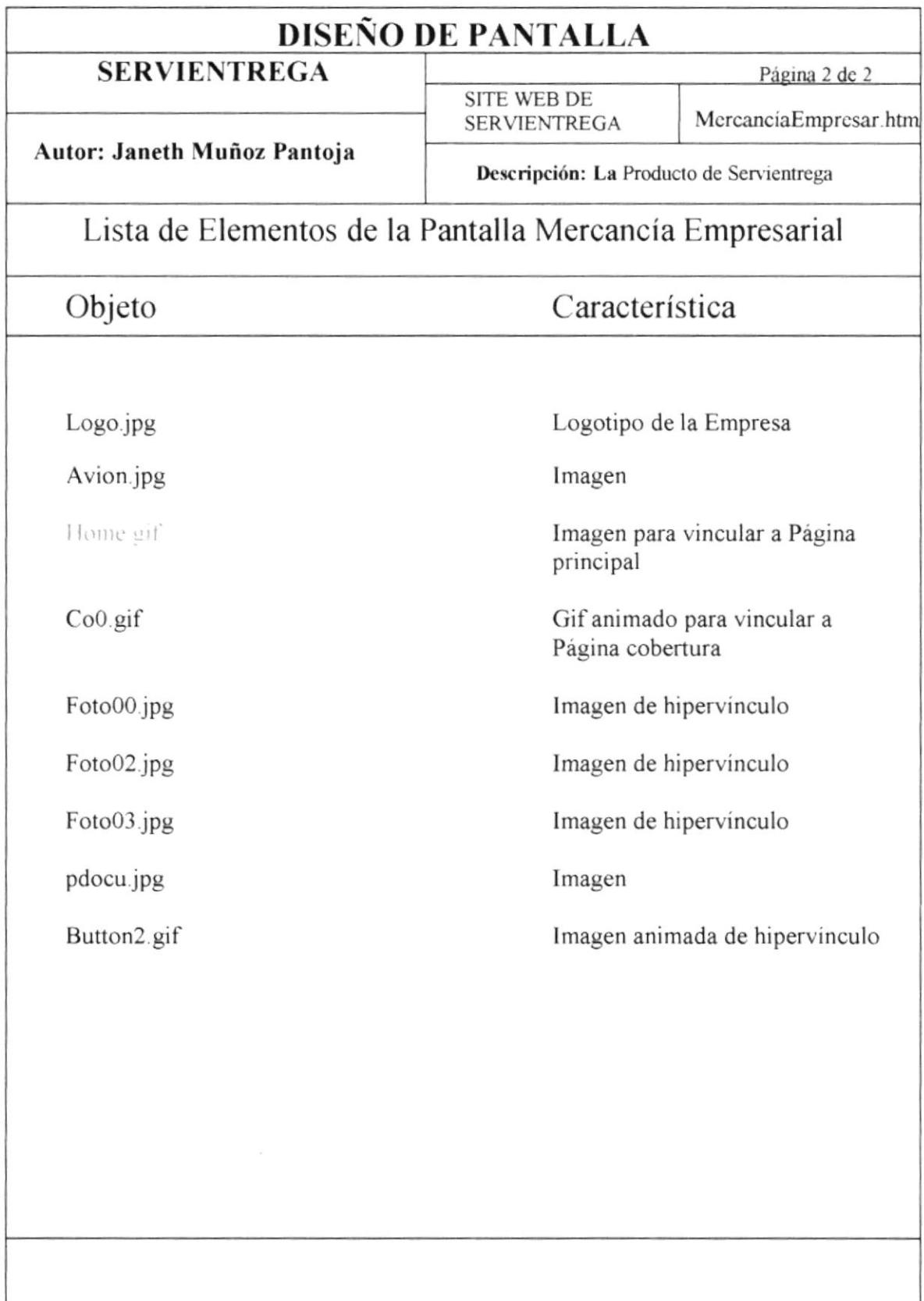

### 5.18 PANTALLA QUIÉNES SOMOS

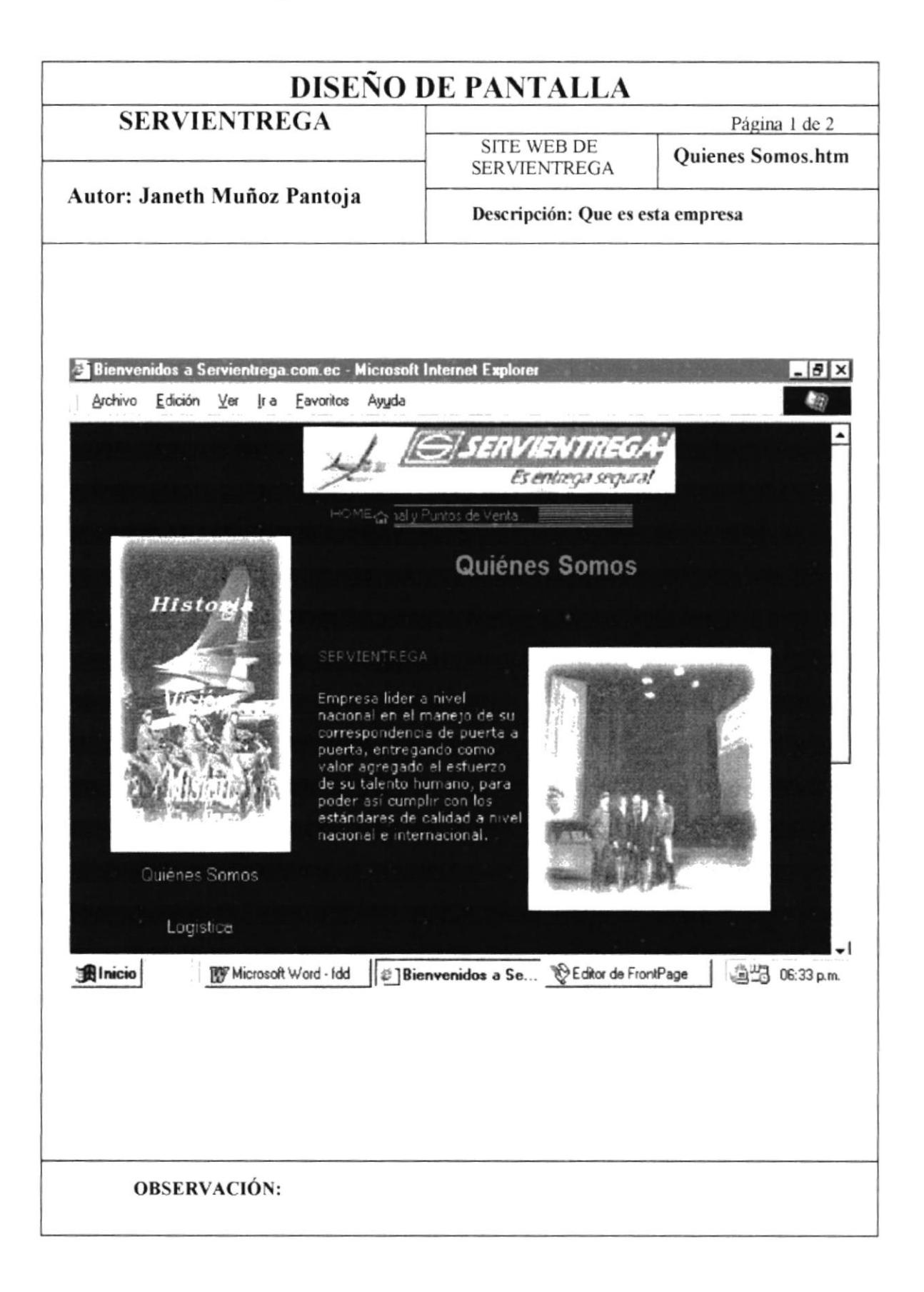

### 5.18.1 PANTALLA QUIÉNES SOMOS

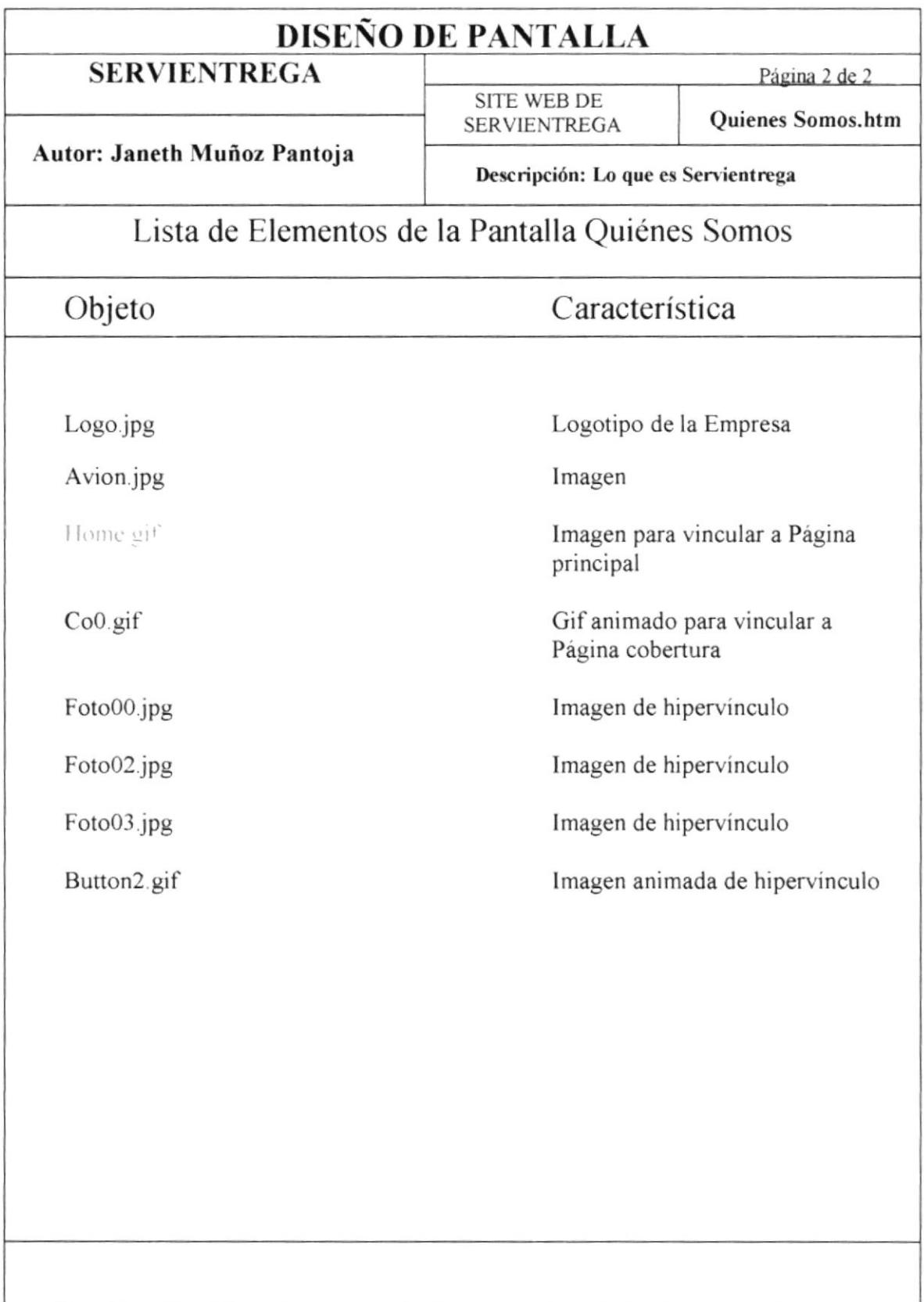

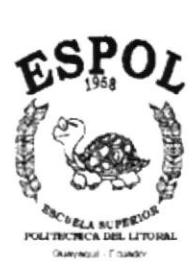

# **CAPÍTULO 6<br>IMÁGENES**

## 6. IMÁGENES

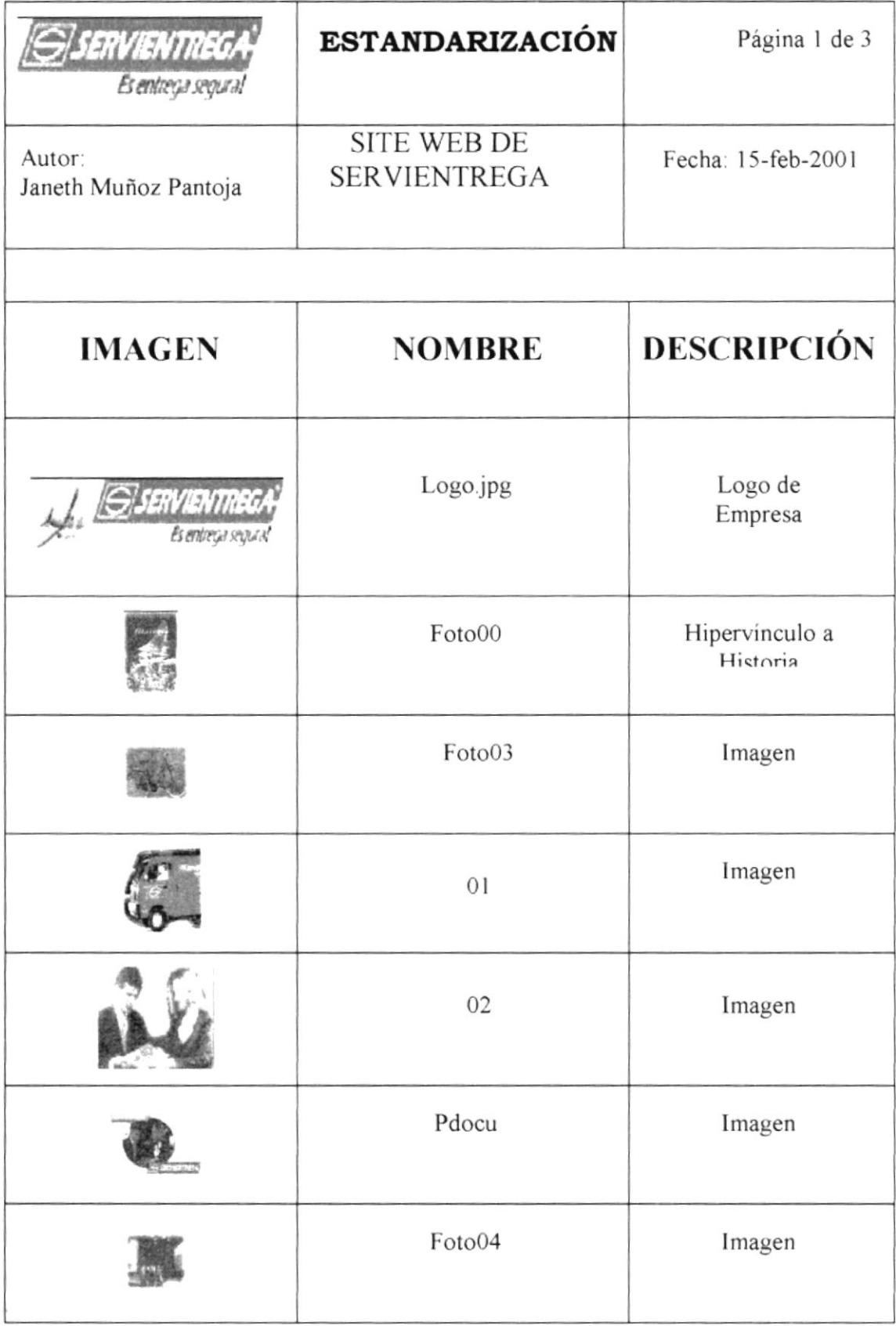

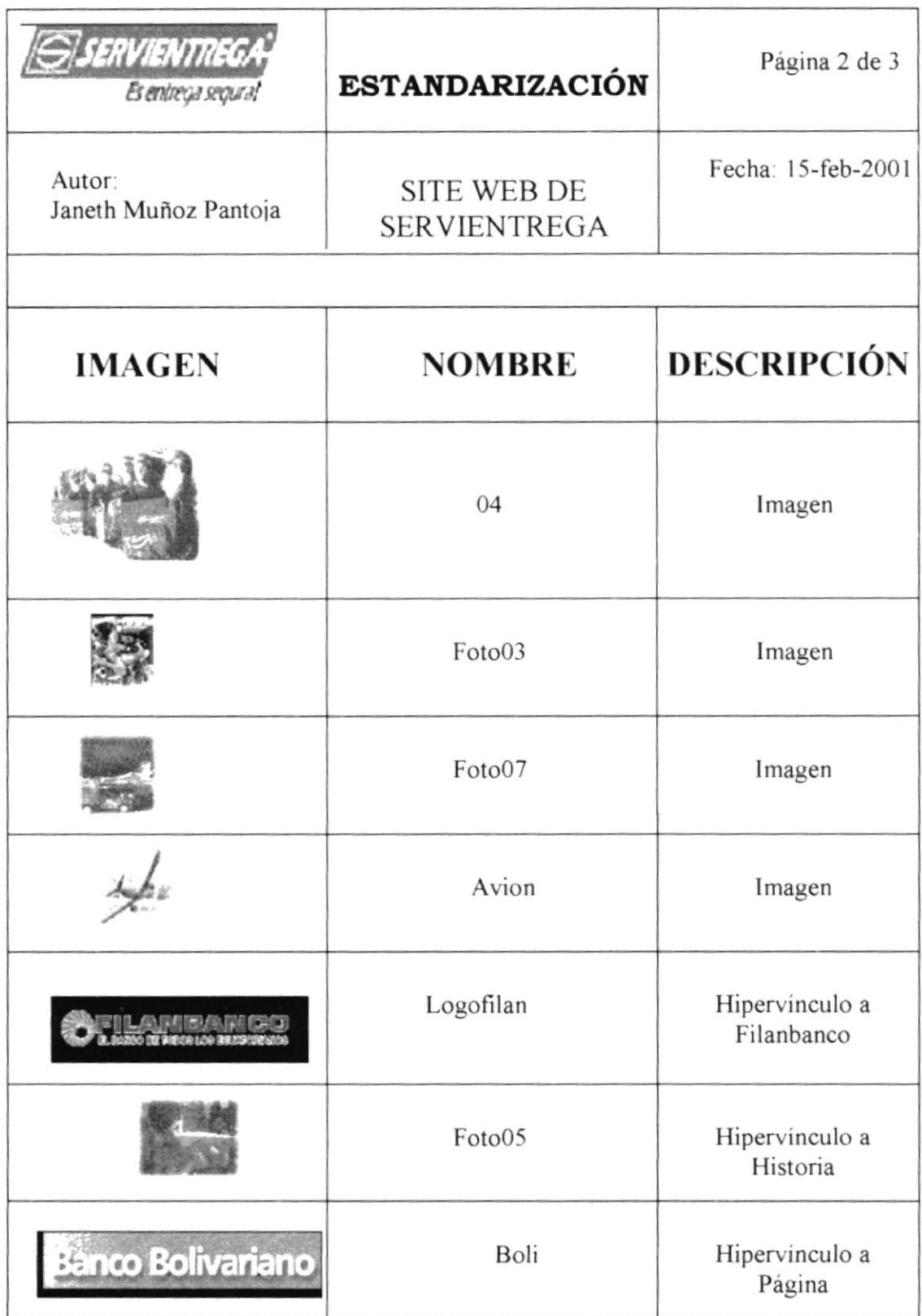

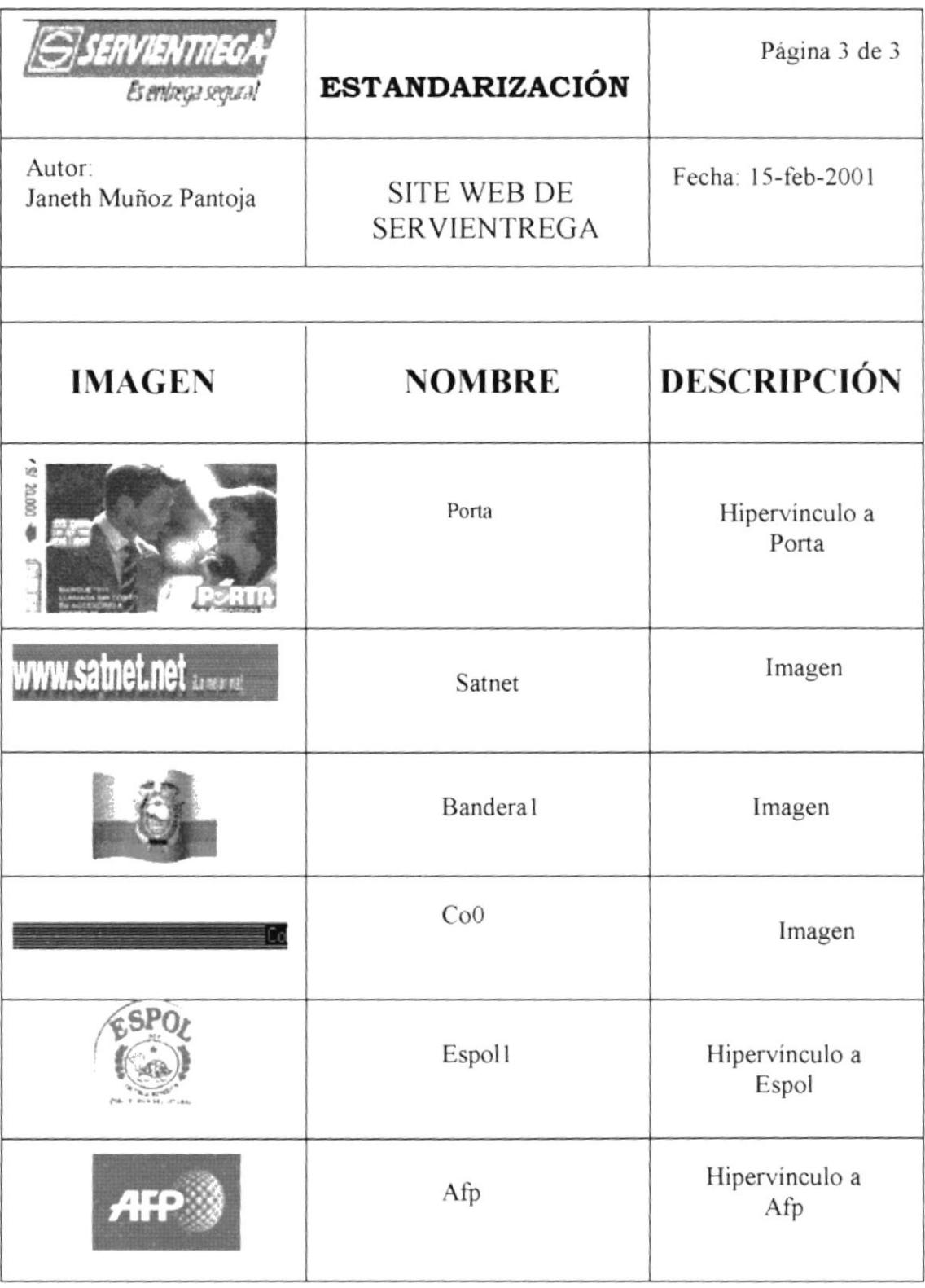